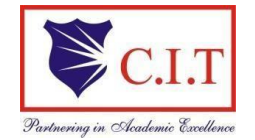

**Channabasaveshwara Institute of Technology** (Affiliated to VTU, Belgaum & Approved by AICTE, New Delhi) **(NAAC Accredited & ISO 9001:2015 Certified Institution)** NH 206 (B.H. Road), Gubbi, Tumkur – 572 216. Karnataka

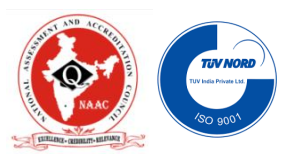

# **Department of Electrical & Electronics Engineering**

# **MICROCONTROLLER (IPCC) – BEE403**

# **LAB MANUAL**

(2023-2024)

# B.E. - IV Semester

Name:

USN:

Batch: Section: Section:

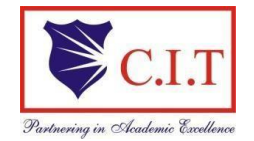

**Channabasaveshwara Institute of Technology** (Affiliated to VTU, Belgaum & Approved by AICTE, New Delhi) **(NAAC Accredited & ISO 9001:2015 Certified Institution)**

NH 206 (B.H. Road), Gubbi, Tumkur – 572 216. Karnataka

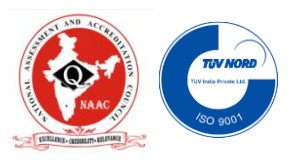

# **Department of Electrical & Electronics Engineering**

# **MICROCONTROLLER (IPCC) – BEE403**

# B.E. - IV Semester

Version 4.0

April 2024

# **Prepared by:**

 Mrs. Radha B.N. Assistant Professor

# **Approved by:**

V.C. Kumar Professor & Head Dept. of EEE

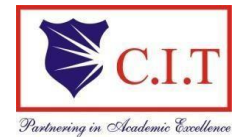

(Affiliated to VTU, Belgaum & Approved by AICTE, New Delhi)**(NAAC Accredited & ISO 9001:2015 Certified Institution)** NH 206 (B.H. Road), Gubbi, Tumkur – 572 216. Karnataka

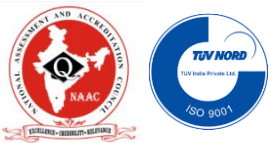

# **DEPARTMENT OF ELECTRICAL AND ELECTRONICS ENGINEERING**

## **INSTITUTION VISION**

To create centres of excellence in education and to serve the society by enhancing the quality of life through value based professional leadership

## **INSTITUTION MISSION**

- 1. To provide high quality technical and professionally relevant education in a diverse learning environment.
- 2. To provide the values that prepare students to lead their lives with personal integrity, professional ethics and civic responsibility in a global society.
- 3. To prepare the next generation of skilled professionals to successfully compete in the diverse global market.
- 4. To promote a campus environment that welcomes and honors women and men of all races, creeds and cultures, values and intellectual curiosity, pursuit of knowledge and academic integrity and freedom.
- 5. To offer a wide variety of off-campus education and training programmes to individuals and groups.
- 6. To stimulate collaborative efforts with industries, universities, government and professional societies.
- 7. To facilitate public understanding of technical issues and achieve excellence in the operations of the institute.

#### **QUALITY POLICY**

Our organization delights customers (students, parents and society) by providing value added quality education to meet the national and international requirements. We also provide necessary steps to train the students for placement and continue to improve our methods of education to the students through effective quality management system, quality policy and quality objectives.

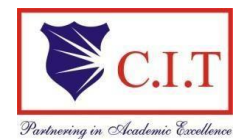

(Affiliated to VTU, Belgaum & Approved by AICTE, New Delhi)**(NAAC Accredited & ISO 9001:2015 Certified Institution)** NH 206 (B.H. Road), Gubbi, Tumkur – 572 216. Karnataka

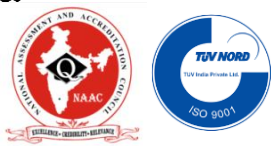

## **DEPARTMENT OF ELECTRICAL AND ELECTRONICS ENGINEERING**

#### **DEPARTMENT VISION**

To establish a centre of excellence in Electrical and Electronics Engineering education and to foster the development of technically proficient professionals in Electrical Science and related fields while instilling a strong sense of ethics to serve the society efficiently.

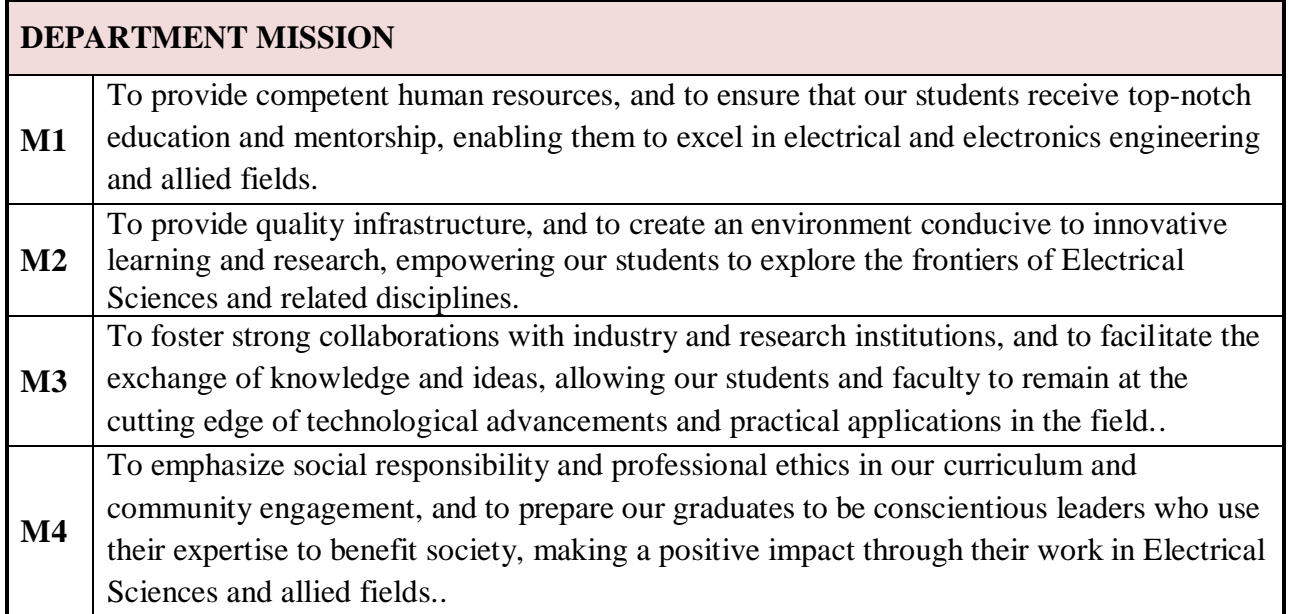

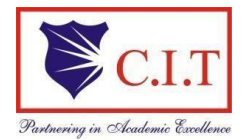

(Affiliated to VTU, Belgaum & Approved by AICTE, New Delhi)**(NAAC Accredited & ISO 9001:2015 Certified Institution)** NH 206 (B.H. Road), Gubbi, Tumkur – 572 216. Karnataka

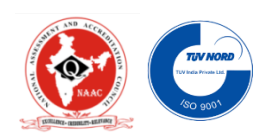

## **DEPARTMENT OF ELECTRICAL AND ELECTRONICS ENGINEERING**

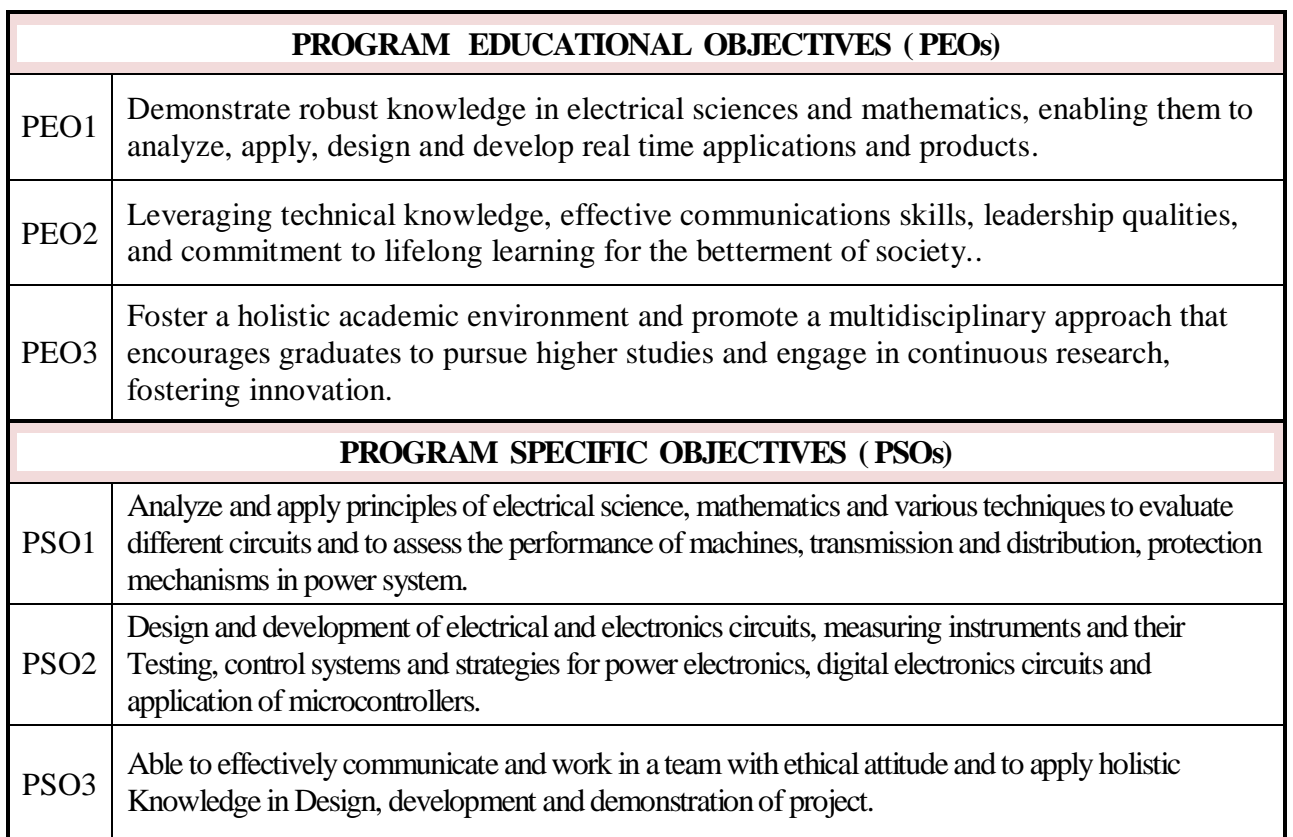

# **'Instructions to the students'**

- 1.Come with formal dress code to lab always
- 2.Soon after entering the lab, enter "USN, Name, time-in and put signature" in the movement register
- 3.Come prepared to lab with relevant theory and logic about the program to be executed.
- 4.Get your observations signed before leaving the lab.
- 5.Before going out of the lab after lab hours, keep the chairs properly and enter the "time-out and put signature" in the movement register

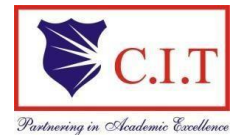

(Affiliated to VTU, Belgaum & Approved by AICTE, New Delhi)**(NAAC Accredited & ISO 9001:2015 Certified Institution)** NH 206 (B.H. Road), Gubbi, Tumkur – 572 216. Karnataka

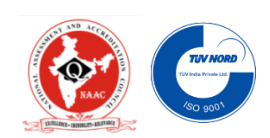

# **Practical component of IPCC Microcontroller Lab Syllabus**

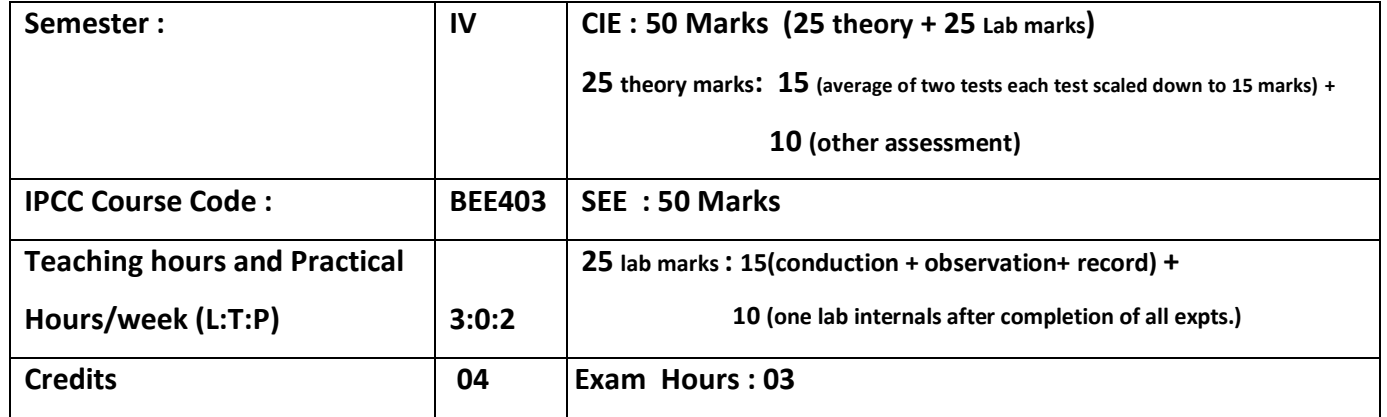

# **Course Objectives:**

- To explain writing assembly language programs for data transfer, arithmetic, Boolean and logical instructions.
- To explain writing assembly language programs for code conversions.
- To explain writing assembly language programs using subroutines for generation of delays, counters, configuration of SFRs for serial communication and timers.
- To perform interfacing of stepper motor and dc motor for controlling the speed.
- To explain generation of different waveforms using DAC interface

## **Course outcomes:**

- At the end of the IPCC course, the student will be able to:
- Write assembly language programs for data transfer, arithmetic, Boolean and logical instructions.
- Write ALP for code conversions.
- Write ALP using subroutines for generation of delays, counters, configuration of SFRs for serial communication and timers.
- Perform interfacing of stepper motor and dc motor for controlling the speed and Generate different waveforms using DAC interface.

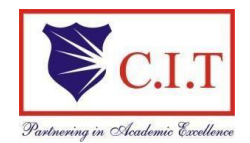

(Affiliated to VTU, Belgaum & Approved by AICTE, New Delhi) **(NAAC Accredited & ISO 9001:2015 Certified Institution)** NH 206 (B.H. Road), Gubbi, Tumkur – 572 216. Karnataka

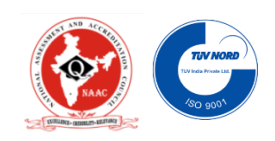

# **CONTENTS**

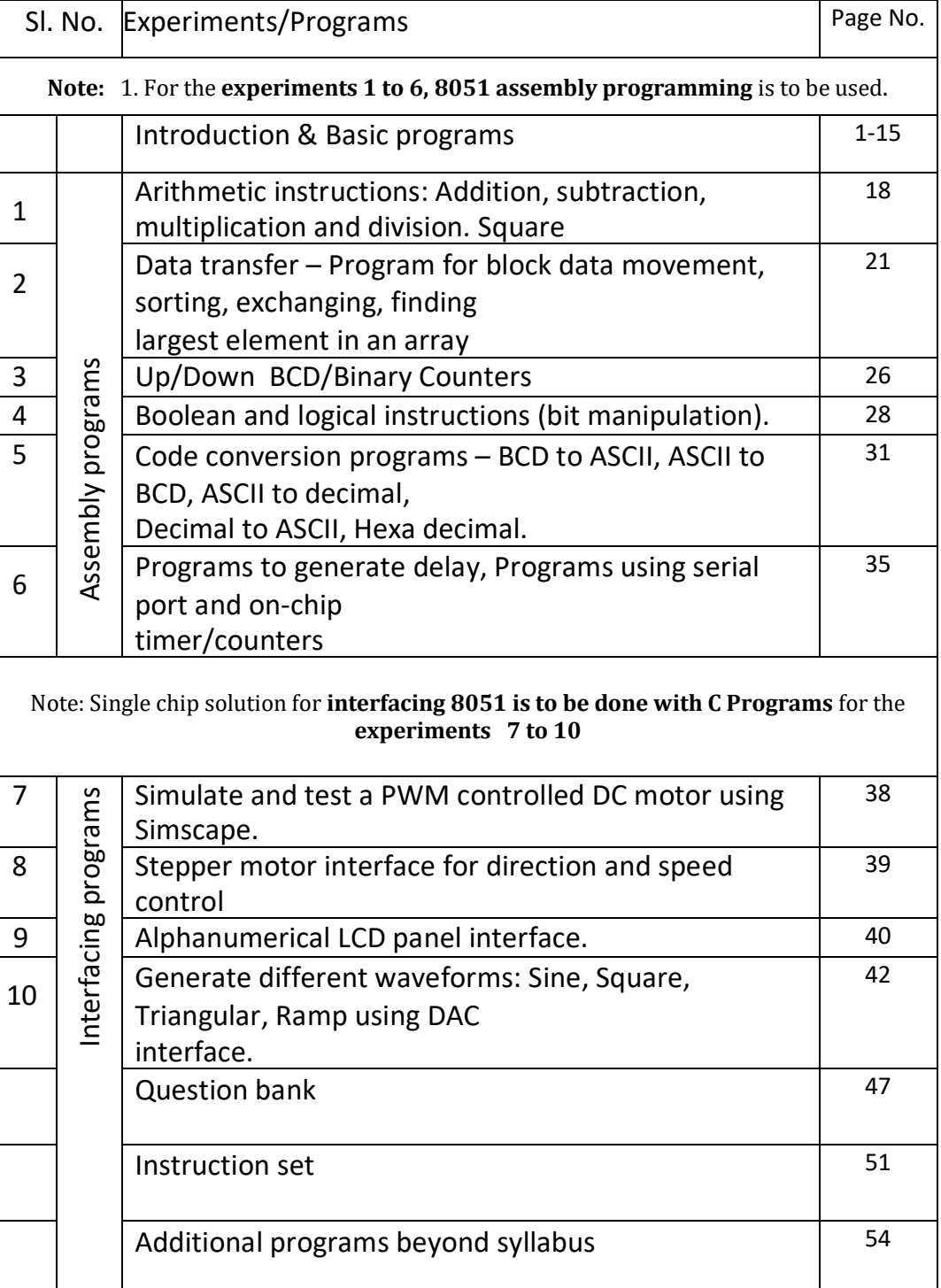

#### **INTRODUCTION**

MCS 8051 is an 8-bit single chip microcontroller with many built-in functions and is the core for all MCS-51devices.

The main features of the 8051 coreare:

- Operates with single Power Supply+5V.
- 8-bit CPU optimized for controlapplications.
- 16-bit program counter (PC) and 16-bit data pointer(DPTR).
- 8-bit program status word (PSW).
- 8-bit stack pointer(SP).
- 4K Bytes of On-Chip Program Memory (Internal ROM orEPROM).
- 128 bytes of On-Chip Data Memory (InternalRAM):
	- o Four Register Banks, each containing 8 registers (R0 to R7) (Total 32registers).
	- o 16 bytes of bit addressablememory.
	- o 80 bytes of general-purpose data memory (Scratch PadArea).
- Special Function Registers (SFR) to configure/operatemicrocontroller.
- 32 bit bi-directional I/O Lines (4 ports P0 toP3).
- Two 16-bit timers/counters (T0 and T1).
- Full duplex UART (Universal AsynchronousReceiver/Transmitter).
- 6-source/5-vector interrupts (2 external and 3 internal) with two priority levels.
- On-Chip oscillator and clockcircuitry.

Figure below shows the general block diagram

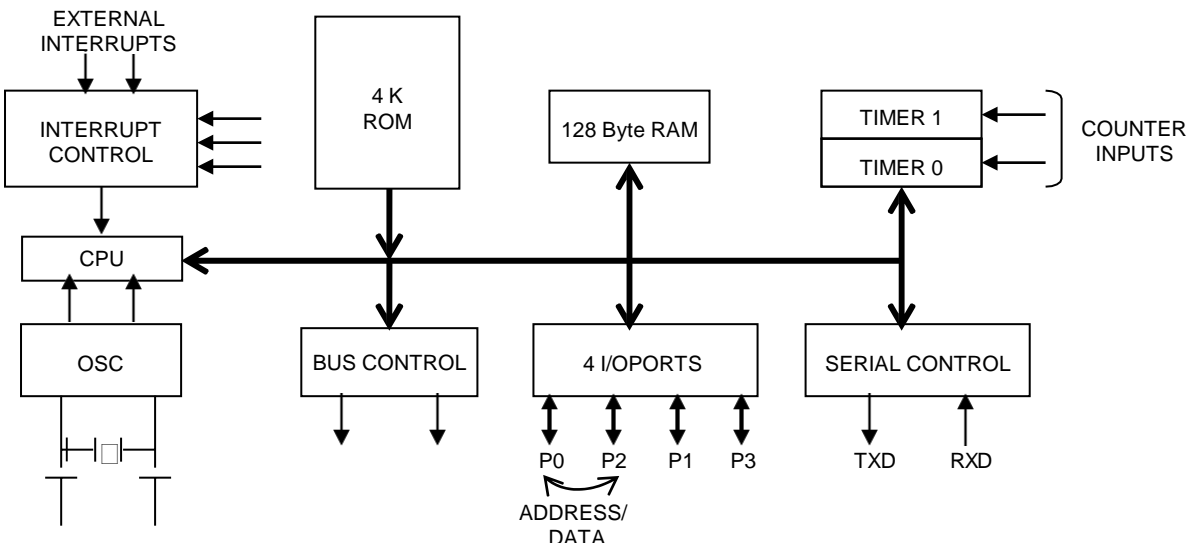

*General Block Diagram of 8051 Microcontroller Architecture*

#### **Special Function Registers:**

#### *1. Timer Mode Control Register(TMOD)***:**

TMOD can be considered to be two duplicate 4-bit registers, each of which controls the action of one of the timers. The "Timer" or "Counter" function is selected by control bits C/T, and in different operating modes, which are selected by bit-pairs (M1, M0) in TMOD.

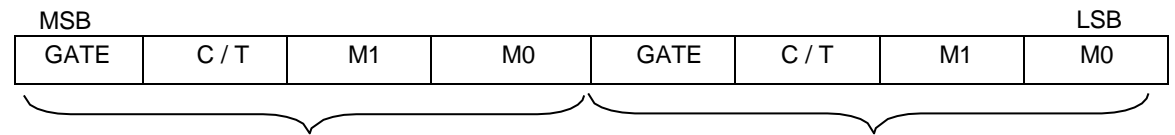

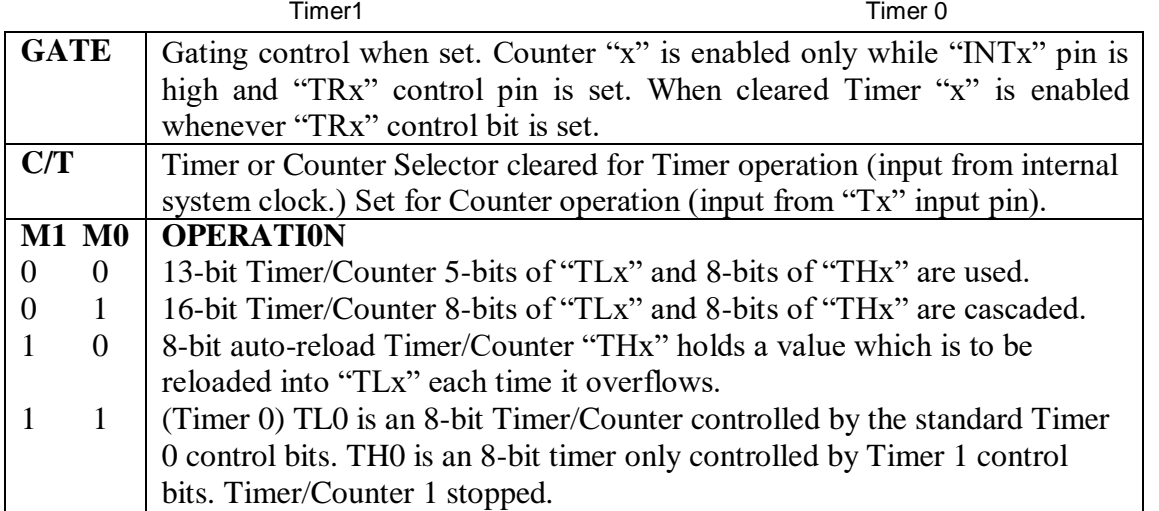

#### *2. Timer Control Register (TCON)***:**

TCON has control bits and flags for the timers in the upper nibble, and control bits and flags for the external interrupts in lower nibble.

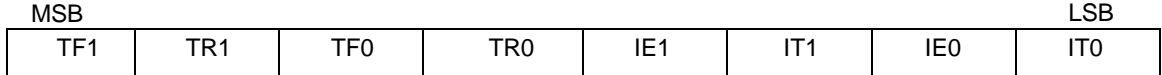

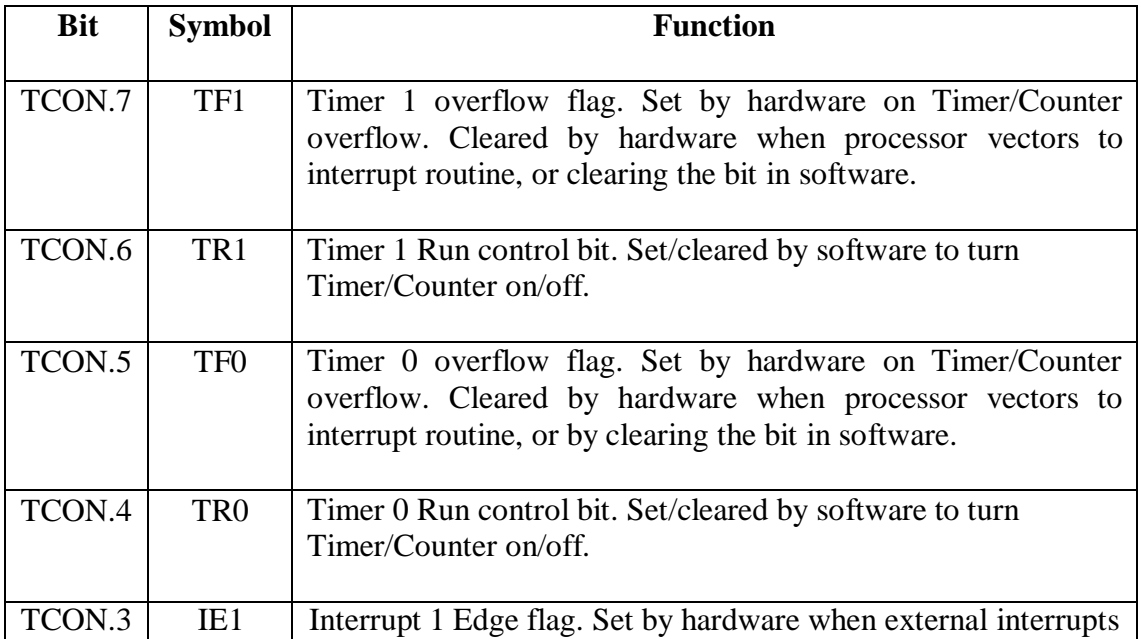

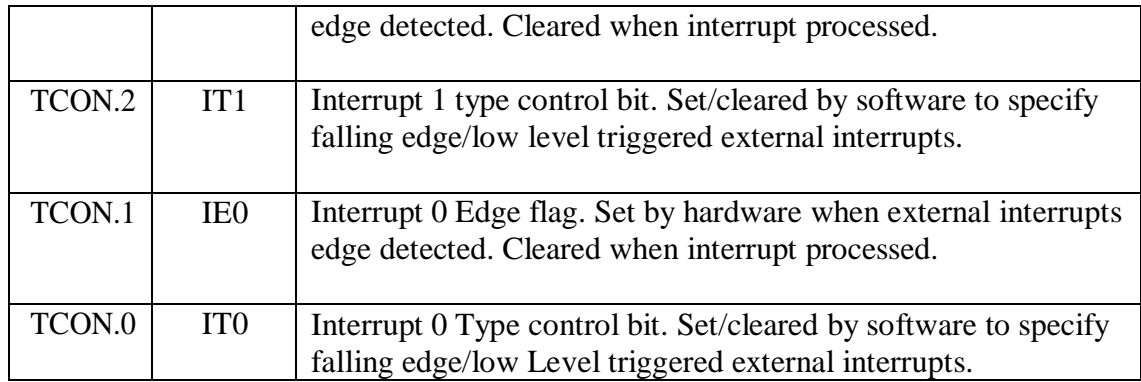

#### *3.Interrupt Enable (IE) Register:*

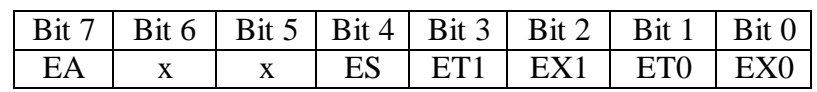

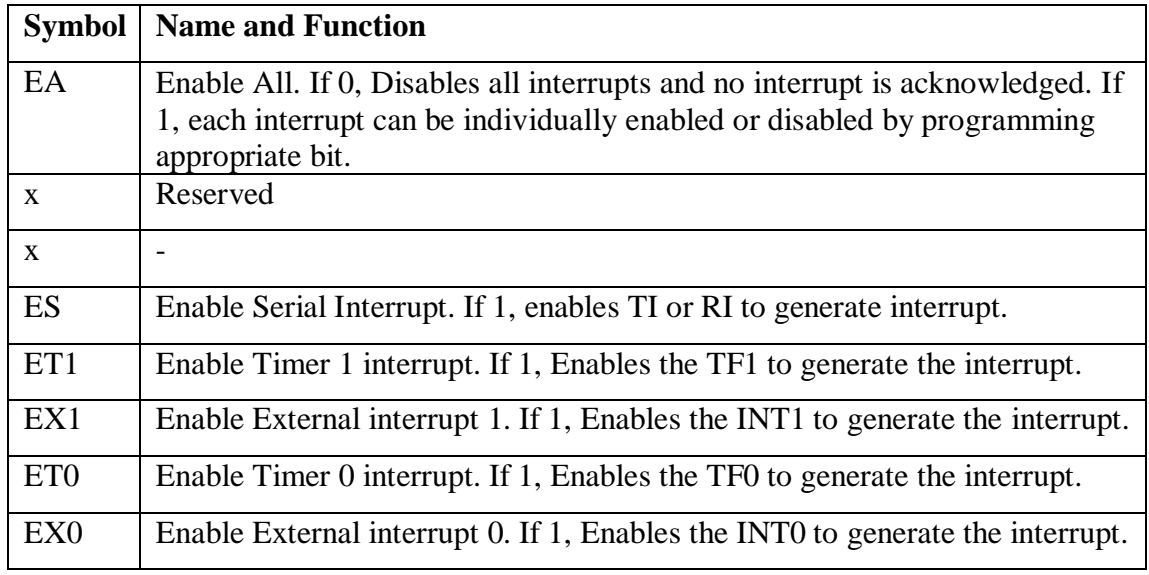

#### *4. Interrupt Priority (IP) Register:*

Each source of the interrupt can be individually programmed to be in either of the two priority levels. The priorities can be assigned to each interrupt by programming appropriate bits in the SFR Interrupt Priority Register.

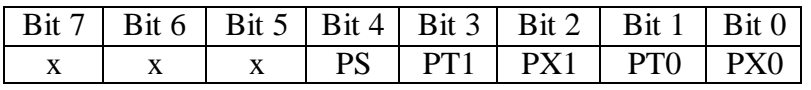

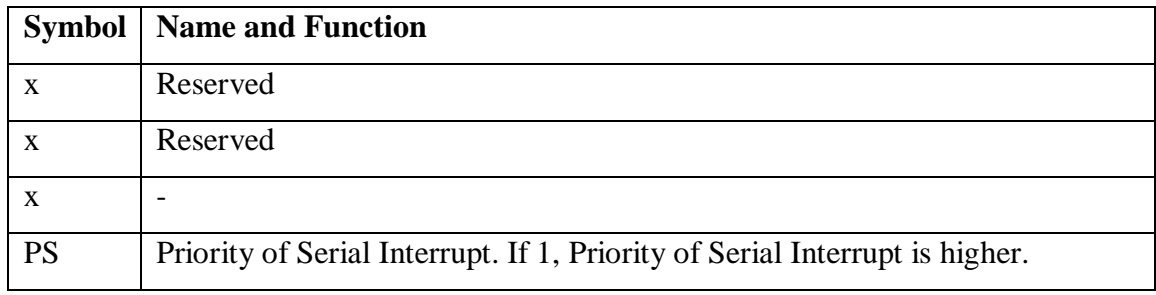

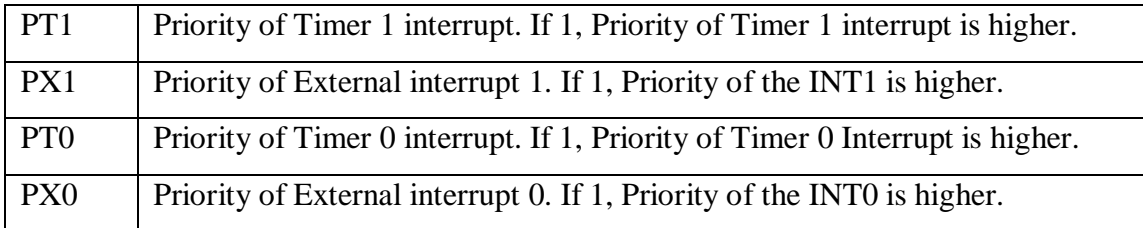

#### *5. Serial Port Control Register (SCON):*

The serial port control and status register is the Special Function Register **SCON.** This register contains not only the mode selection bits, but also the 9th data bit for transmit and receive (TB8 and RB8) and the serial port interrupt bits (TI and RI).

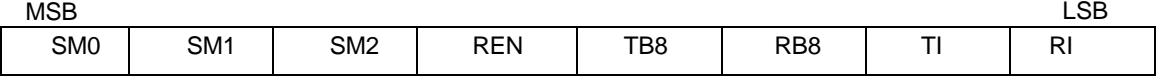

Where SM0, SM1 specify the serial port mode, as follows:

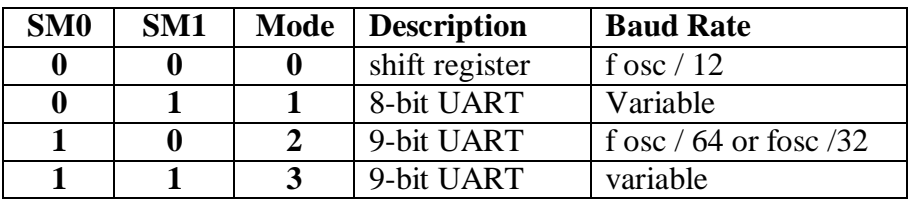

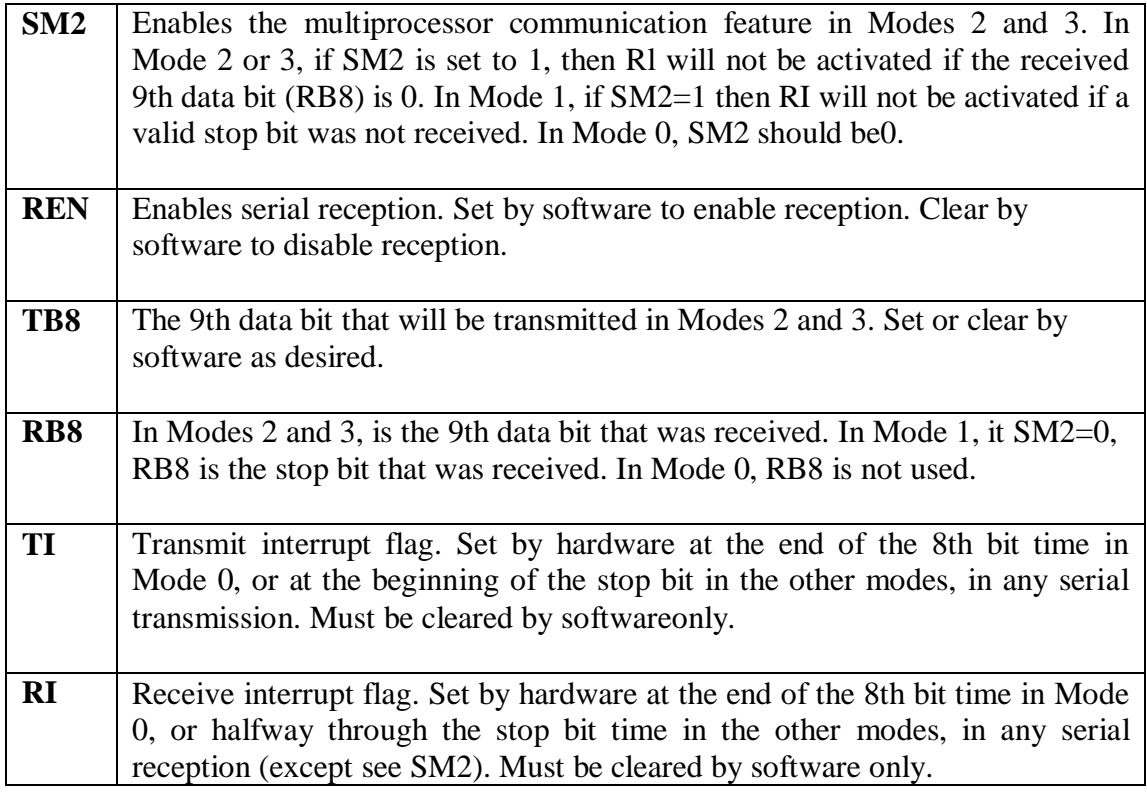

#### **STEPS TO CREATE AND COMPILE Keil µVision-3/4 PROJECT:**

- 1. Double Click on the **µVision3/4** icon on thedesktop. Keil uvision3
- 2. Close any previous projects that were opened using **Project ->Close**.
- 3. Start **Project – New Project,** and select the CPU from the device database (Database-Atmel- AT89C51ED2 or AT89C51RD2 as per the board).On clicking **'OK'**, the following option is displayed. Choose**'No'**.

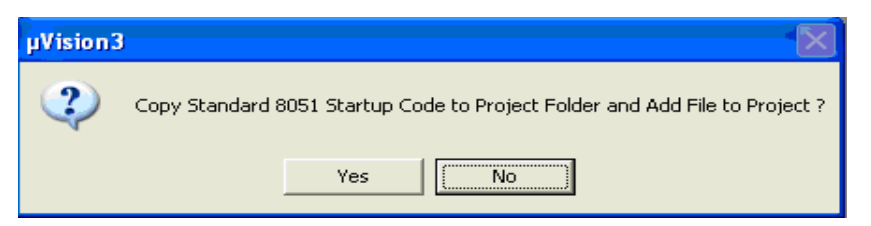

**4.** Create a source file (using **File->New**), type in the assembly or C program and save this (filename**.asm**/filename**.c**) and add this source file to the project using either one of the following two methods. (i)**Project->Manage->Components,**

**Environment Books->addfiles->**browse to the required file **-> OK**

"OR" ii) right click on the Source Group in the Project Window and the **Add Files to Group** option.

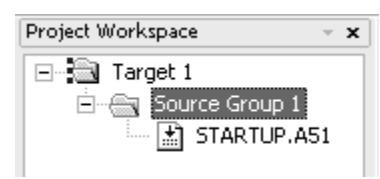

**5.** Set the Target options using  $\rightarrow$ **Project** – **Options for Target** opens the  $\mu$  Vision2 **Options for Target – Target** configuration dialog. Set the **Xtal**(Crystal frequency)frequencyas11.0592MHz,andalsothe**OptionsforTarget**

**– Debug – use either Simulator / Keil Monitor- 51 driver.**

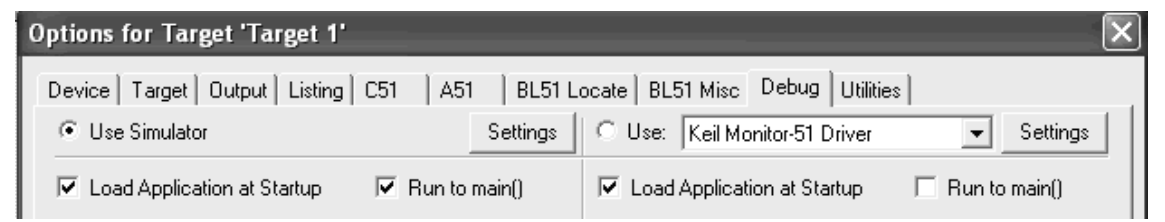

6. If **Keil Monitor- 51 driver is used click on Settings** -> COM Port settings select the COM Port to which the board is connected and select the baud rate as 19200 or 9600 (recommended). Enable **Serial Interrupt** option if the user application is not using on-chip UART, to stop programexecution.

7. Build the project; using **Project -> Build Project**.  $\overline{\mu}$  Vision translates all the user application and links. Any errors in the code are indicated by  $-$  "Target not created" in the Build window, along with the error line. Debug the errors. After an error free, to build go to Debugmode.

```
Build target 'Target 1'
  assembling STARTUP.A51...
  assembling BLKMOV.ASM...
  BLKMOV.ASM(10): error A45: UNDEFINED SYMBOL (PASS-2)
Output Window
  Target not created
          \mathbb{H} \setminus Build \wedge Command \wedge Find in Files
```
**8.** Nowusercanenterinto**Debug**modewith**Debug-Start/StopDebugsession**

dialog. Or by clicking in the  $\mathbb Q$  icon.

- 9. The program is run using the **Debug-Run** command & halted using **Debug-Stop Running.** Also the  $\left|\frac{2\pi}{RST}\right|$   $\left|\frac{2\pi}{RST}\right|$  (reset, run, halt) icons can be used. Additional icons are  $\frac{1}{\sqrt{1+\frac{1}{\sqrt{1+\frac{$
- 10. IfitisaninterfaceprogramtheoutputscanbeseenontheLCD,CRO,motor,led

status, etc. If it is a part-A program, the appropriate memory window is opened using View -> memory window (for data RAM & XRAM locations), Watch window (for timer program), serial window, etc.

**Note:** To access data RAM area type address as D: 0020h. Similarly to access the DPTR region (XRAM-present on chip in AT89C51ED2) say 9000h location type in X: 09000H.

# **EXECUTION STEPS using KEIL µ vision:**

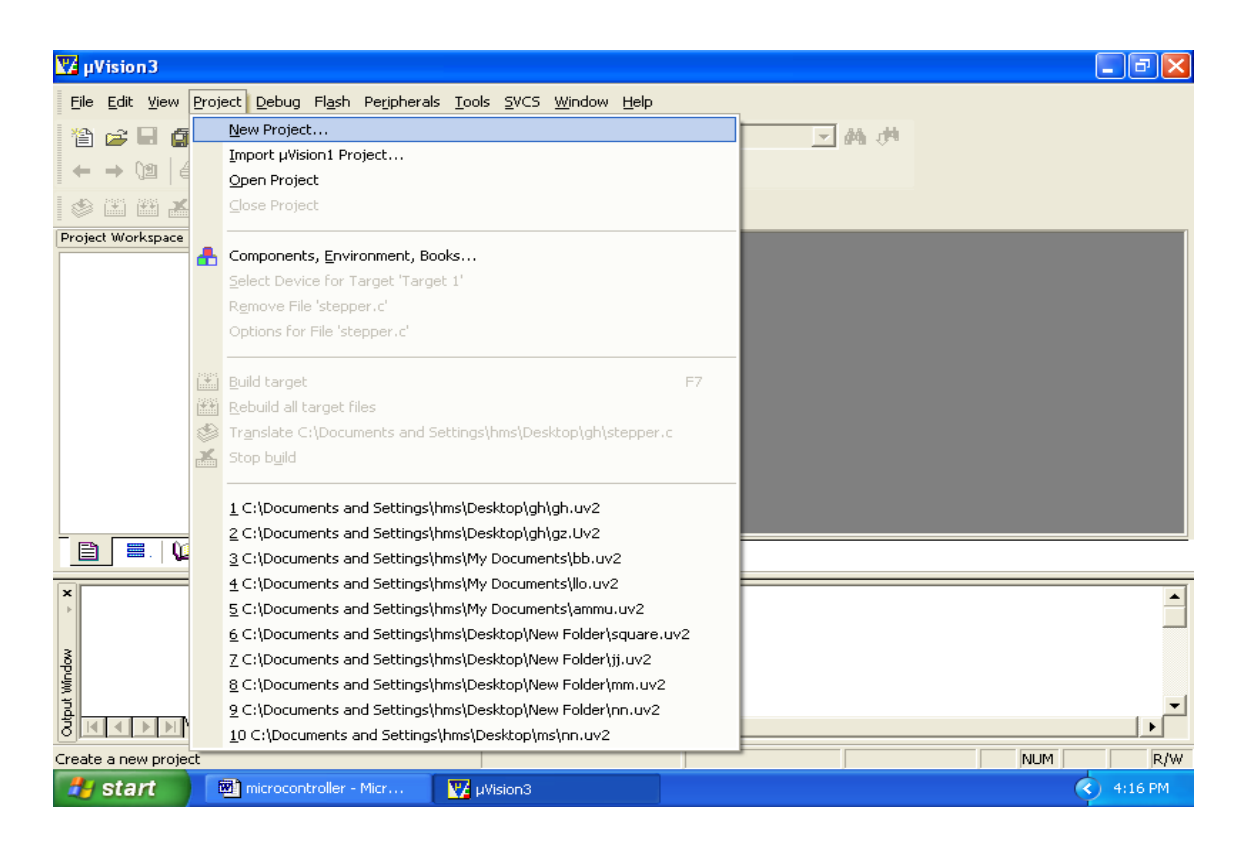

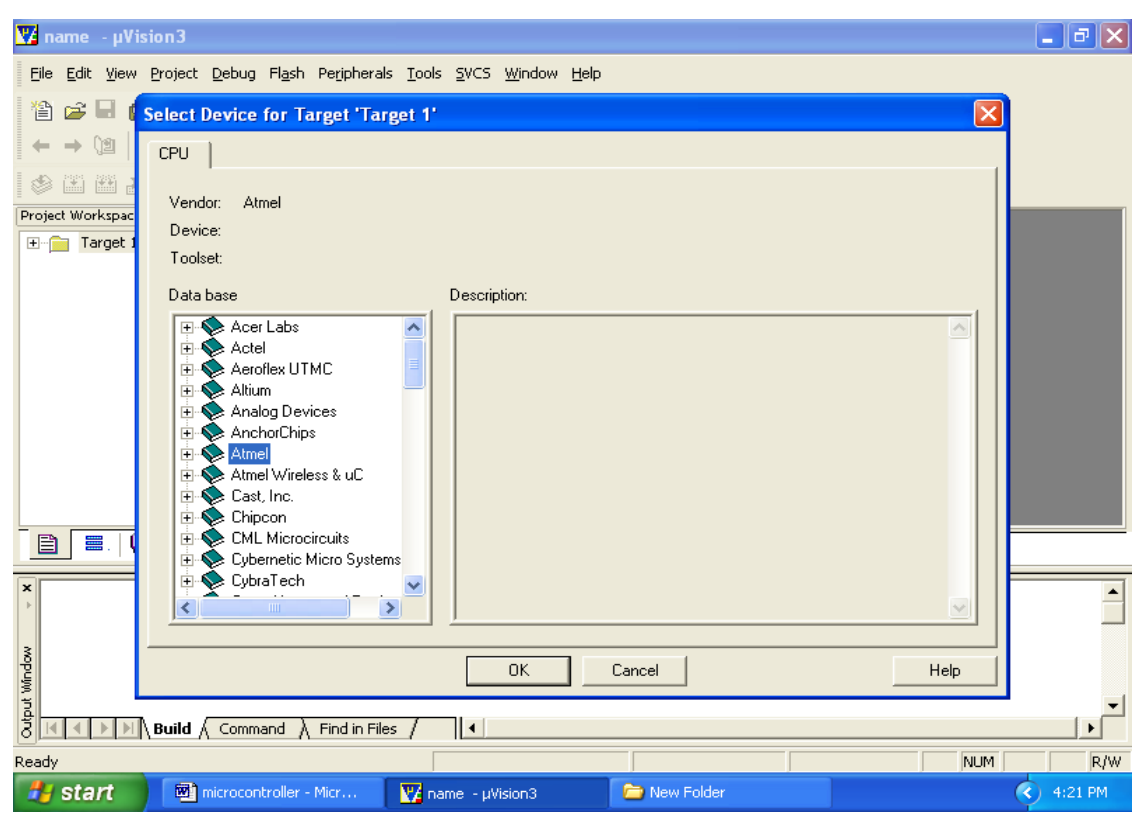

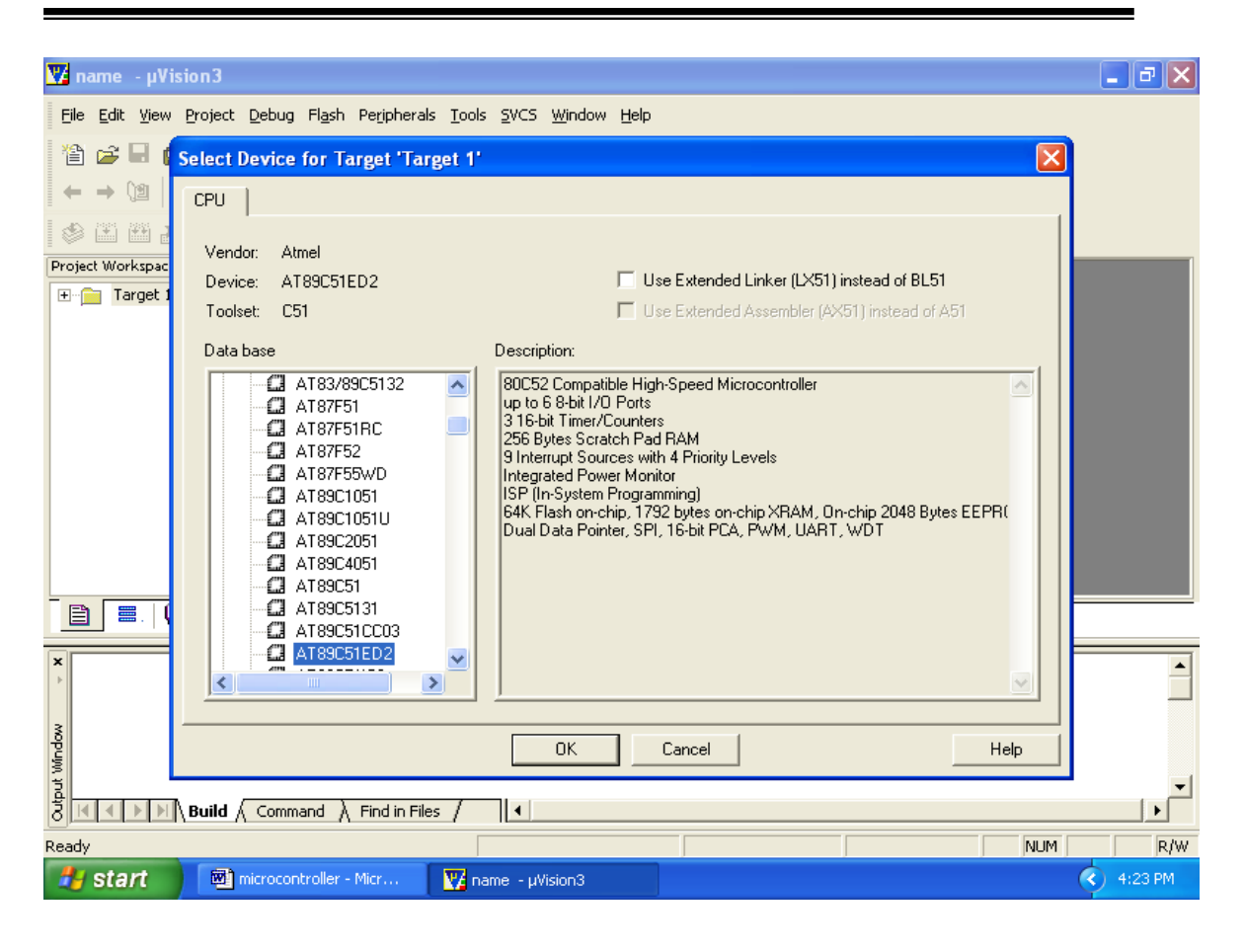

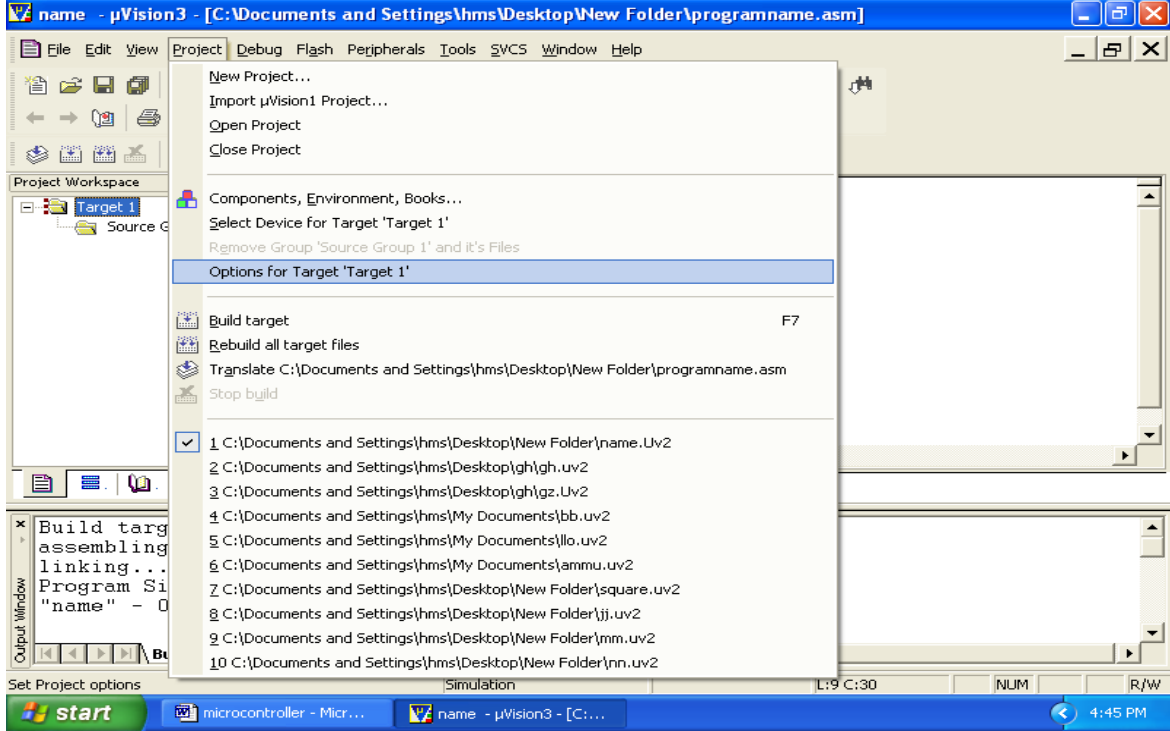

#### IV sem IPCC MICROCONTROLLER LAB- BEE403

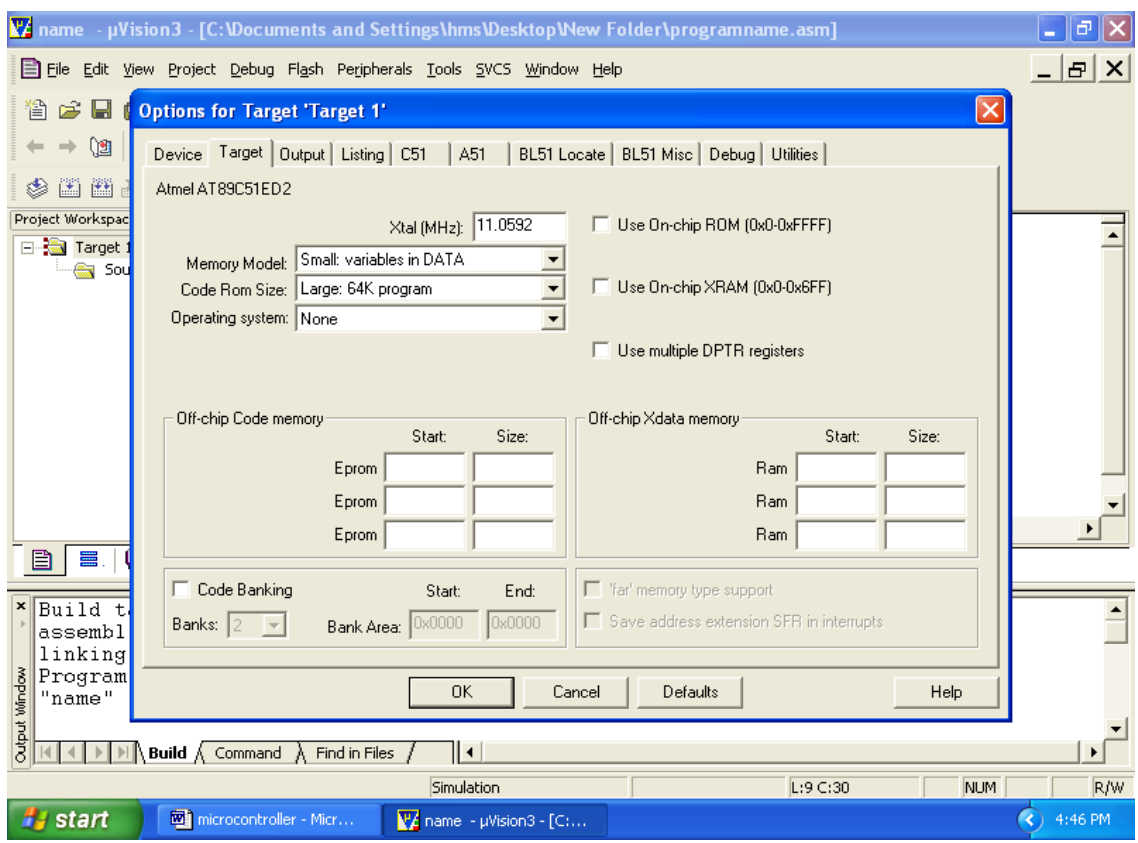

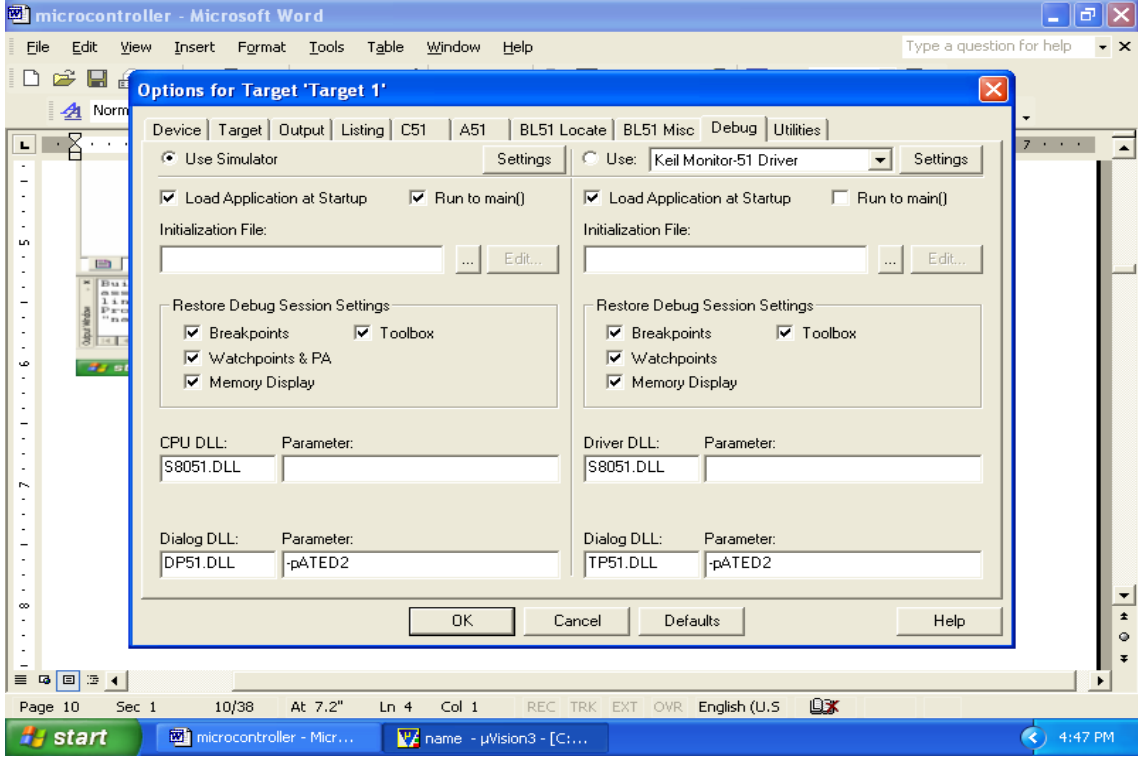

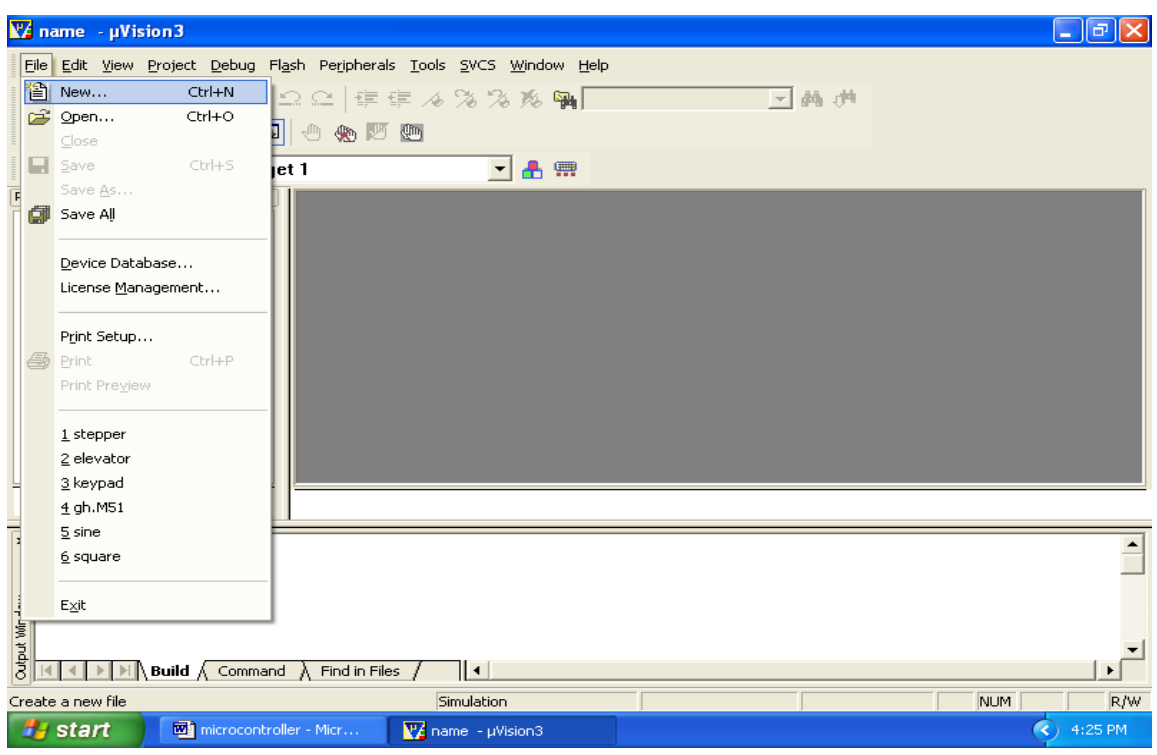

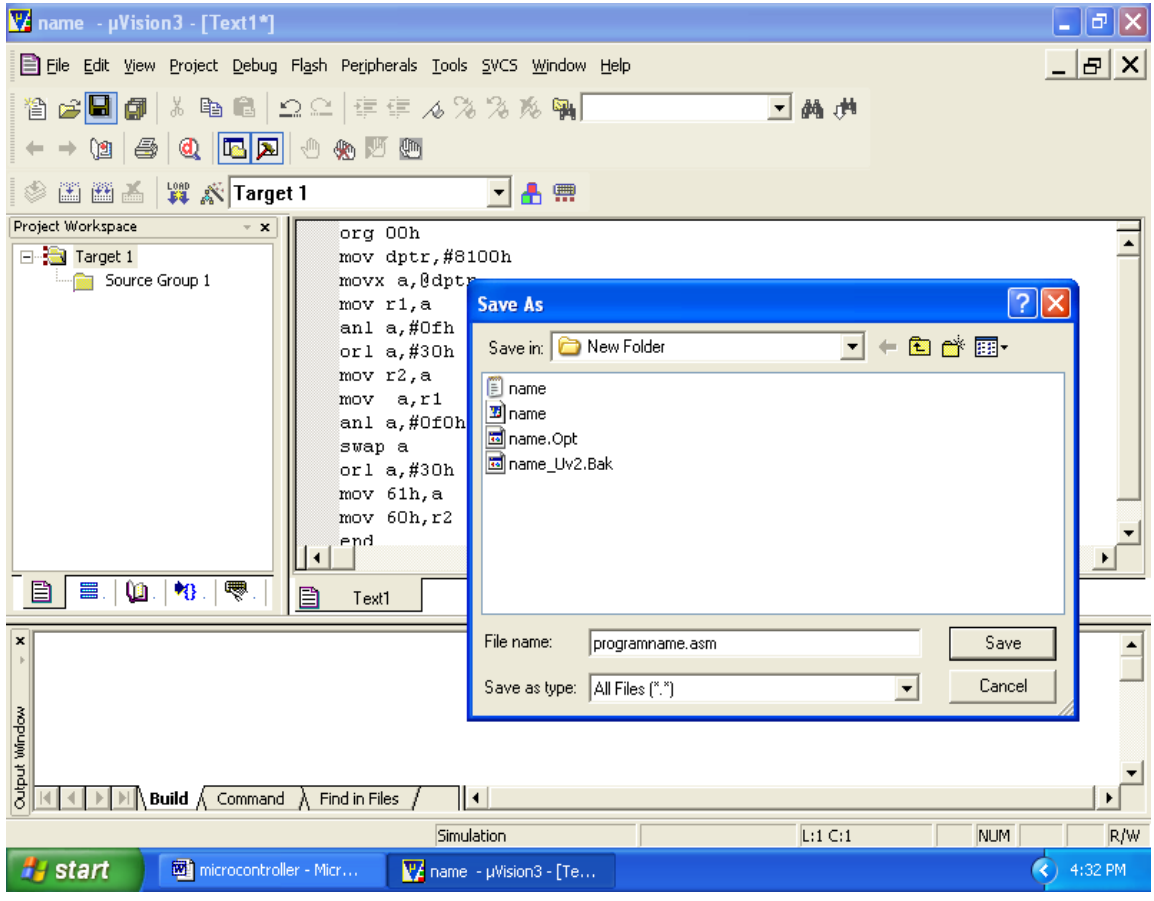

#### IV sem IPCC MICROCONTROLLER LAB- BEE403

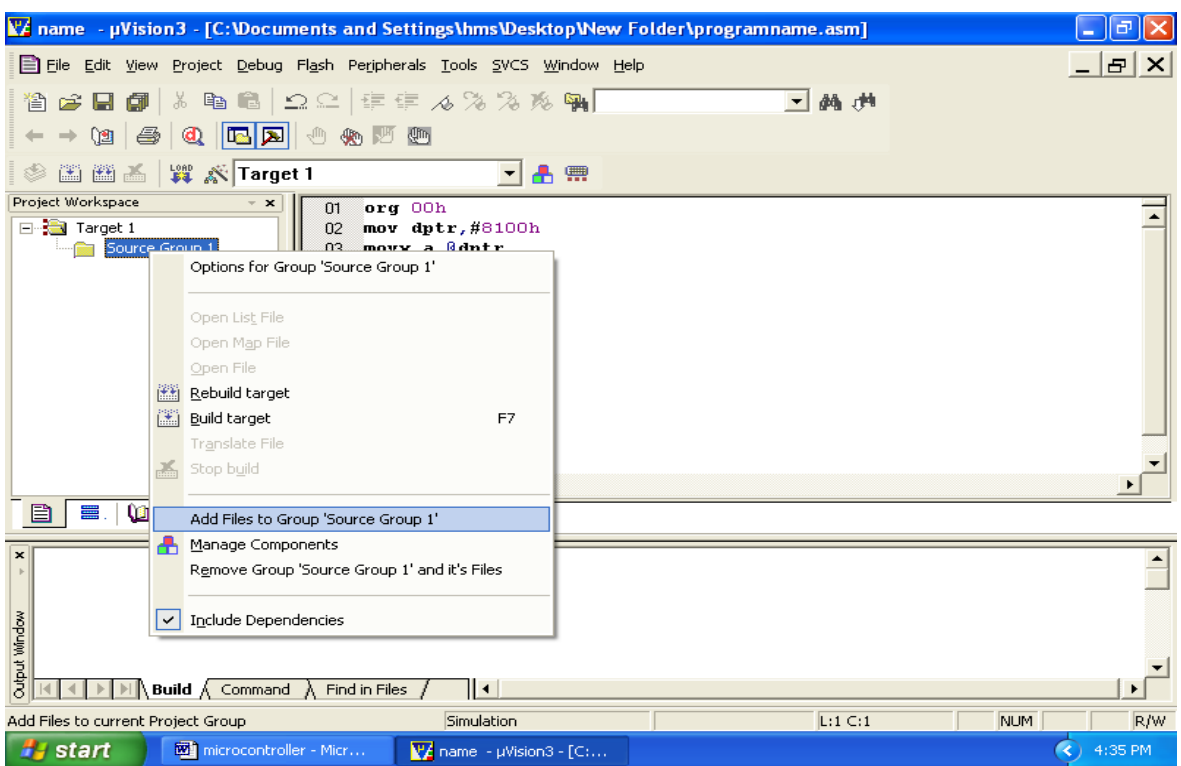

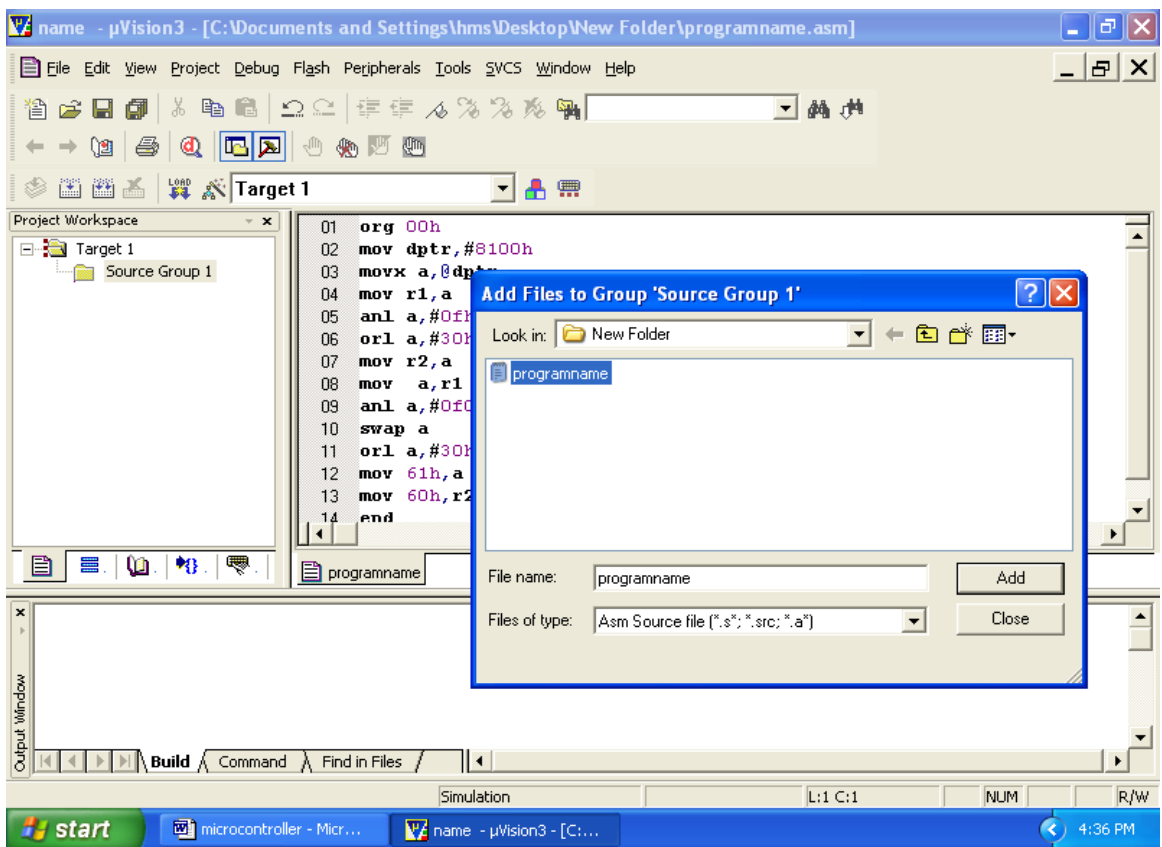

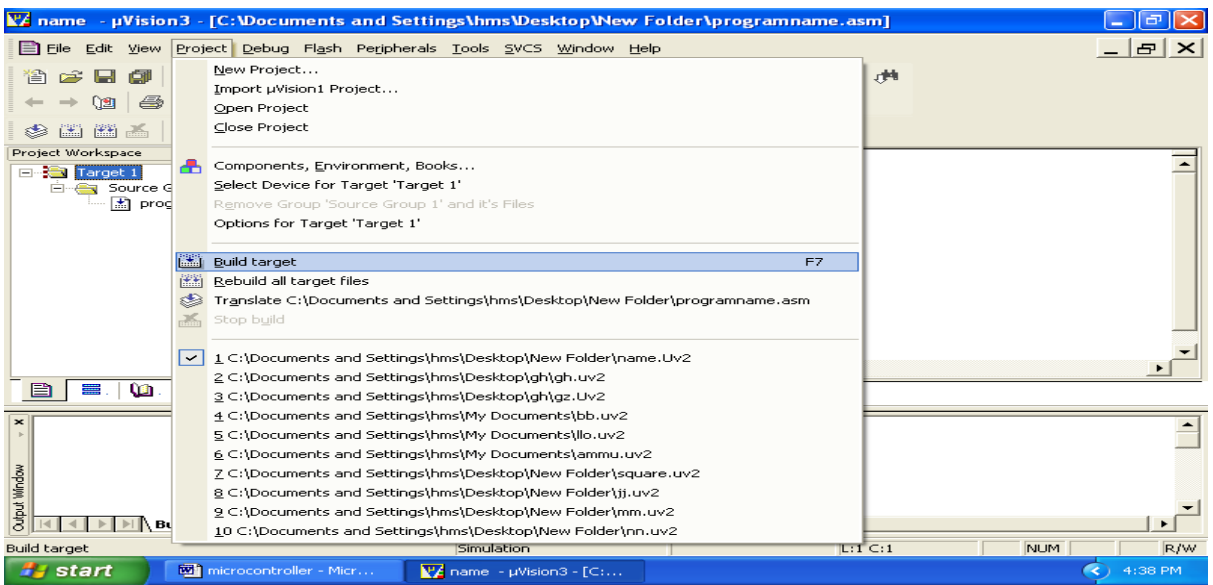

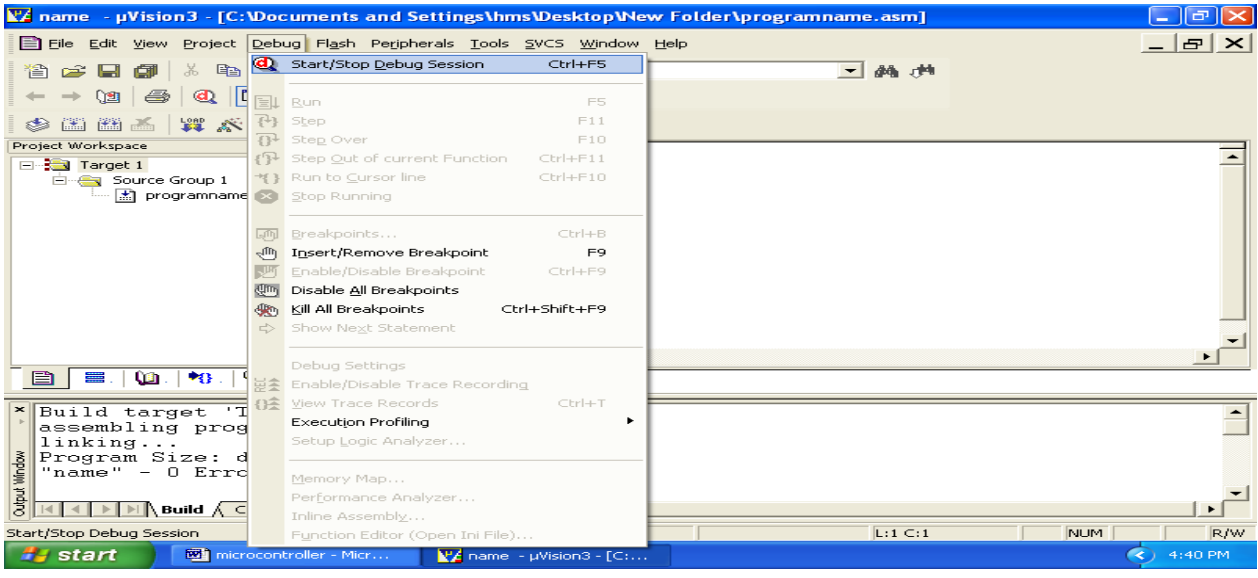

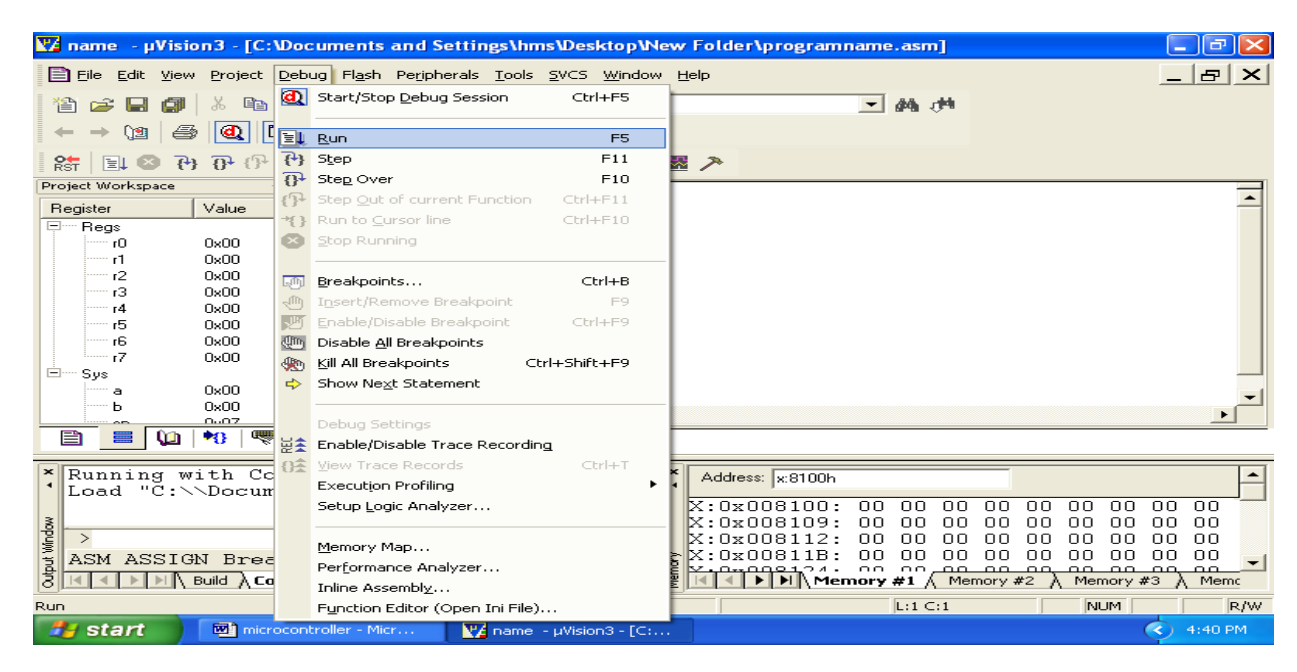

### **Programming Using 8051**

#### **Basic Programs**

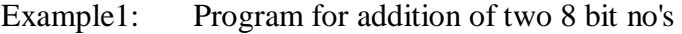

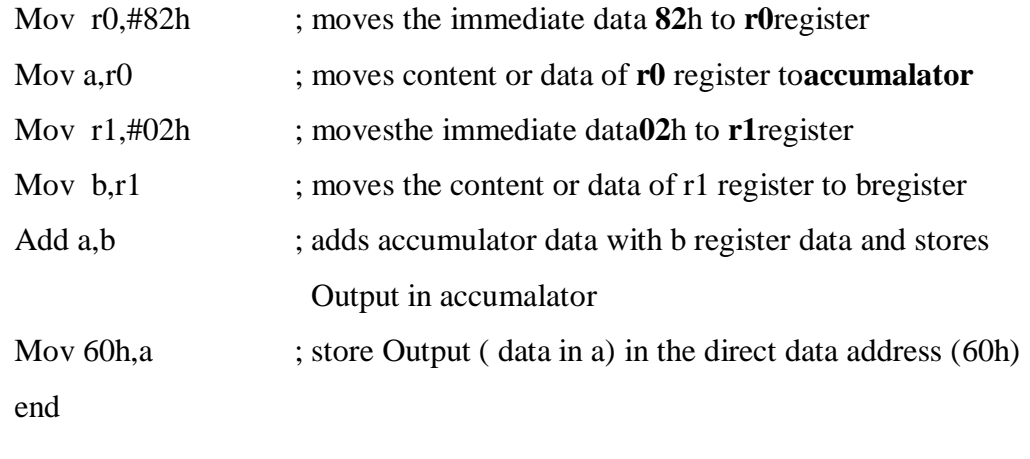

 **Final Output**: D:60h=84h

Intermediate outputs to observe :  $r0= 82h$ ;  $a=82h$ ;  $r1=02h$ ;  $b=02h$ ;  $a=84h$ 

Example 2: Program for swap function (inter changing the nibbles)

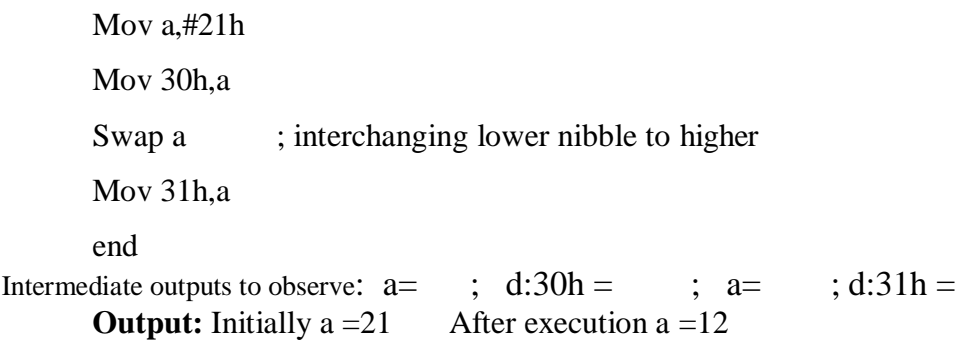

#### Example 3: Program for rotate operations

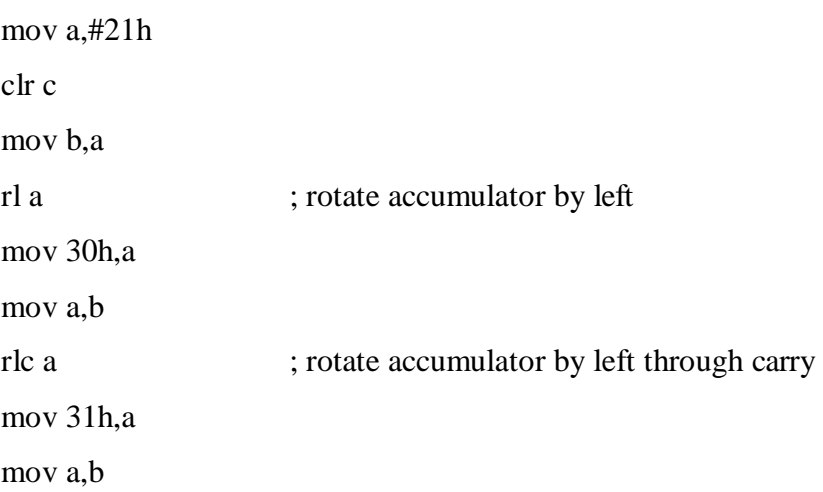

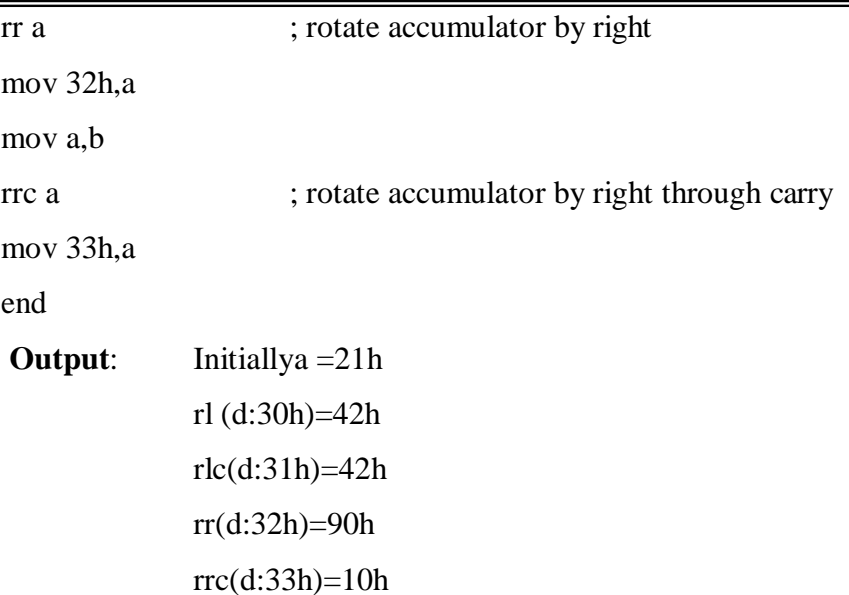

Example 4: Program to divide two 8-bit no's

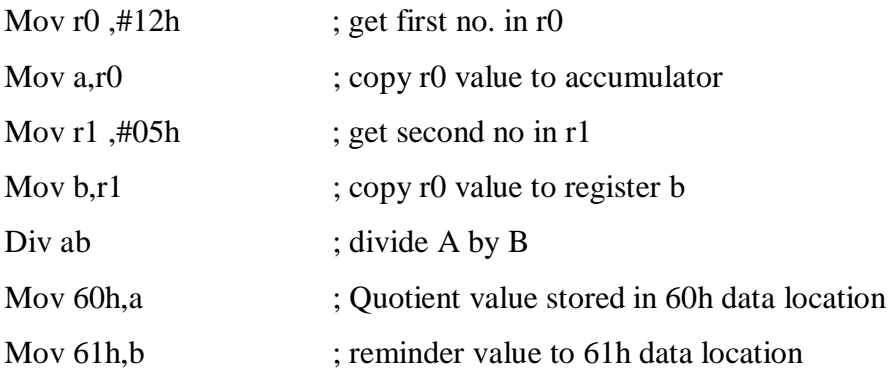

**Output:** D:60h= D:61h=

Example 5: program to multiply two 8-bit no's

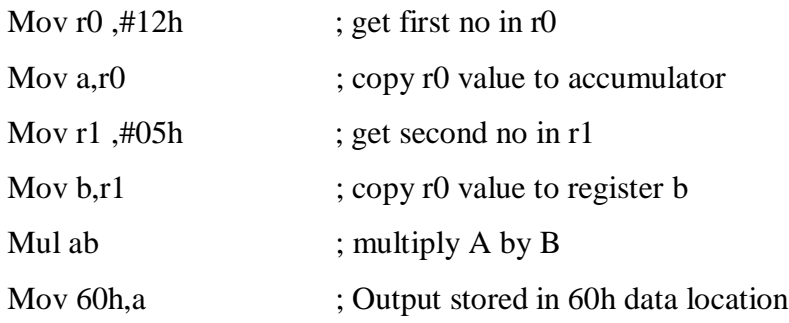

**Output:** D:60h=5A

# Example 6: Program AND, SWAP, ORoperations

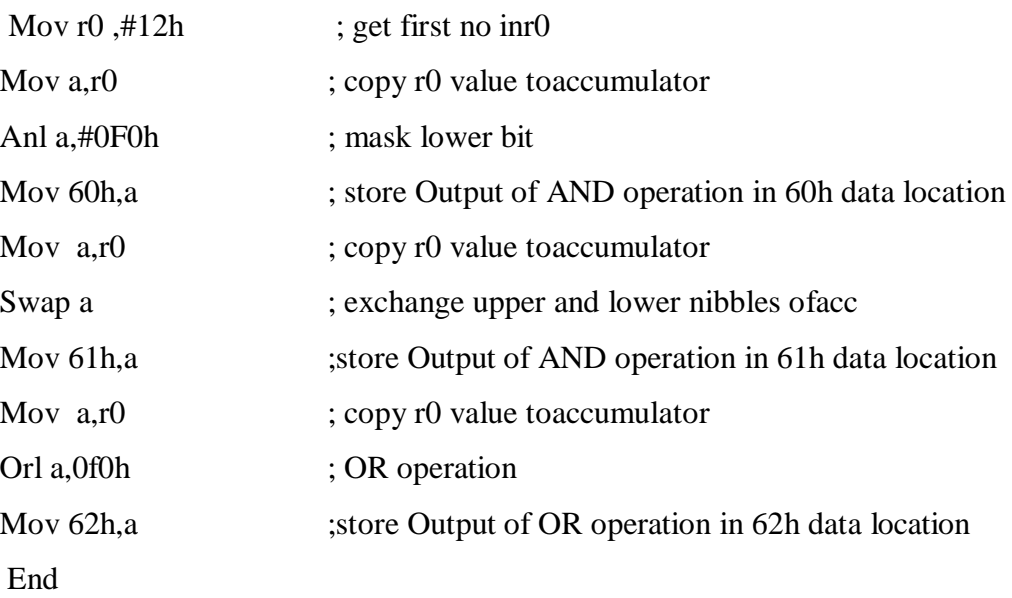

Output: D:60h=

 $D:61h=$  $D:62h=$ 

# Part-A

# 8051: Assembly Language Programs

# General Procedure:

- Double click Kiel μ-vision
- Go to project Select Create New project
- Select Atmel AT89C51ED2 IDE from the Kiel μ-vision
- Select New file, Enter the program and Save as (.asm in Assembly and .c in C )and Click  $\bullet$  ok
- Add above file to the project created, build target , debug and run the program
- observe the result , by giving particular input before execution.

#### **1. Arithmetic instructions: Addition, subtraction, multiplication and division. Square and cube operations for 16 bitnumbers. (a) Addition**

- **(b) Subtraction**
- **(c ) Multiplication**
- **(d) Division**
- **(e) Square of a number**

#### **(a) Addition of two 16 bit numbers:**

mov dptr,#9001h mov r0,#0ffh mov r1,#0ffh mov r2,#0ffh mov r3,#0ffh clr c mova,r0 add a,r2 movx @dptr,a dec dpl mov a,r1 addc a,r3 movx @dptr,a mov 00h,c sjmp \$ end

**Output:**  $r1 r0 = r1$  ff ff  $+$  r3 r2 = ff ff ---------

----------

#### **(b) Program for Subtraction of two 16 bit numbers:**

mov dptr,#9001h **// 5673-fc22** mov r0,#73h mov r1,#56h mov r2,#22h mov r3,#0fch clr c mov a,r0 subb a,r2 movx @dptr,a dec dpl mov a,r1 subb a,r3 movx @dptr,a mov 00h,c end

**Output:**  $r1 r0$  56 73 h  $-$  r3 r2  $\implies$  fc 22h -------------

-------------

#### **(c ) Multiplication of two 16 bit numbers:**

Mov dptr,#9003h mov r0,#23h mov r1,#41h mov r2,#41h mov r3,#32h mov a,r3 mov b,r1 mul ab movx @dptr,a mov r4,b mov a,r3 mov b,r0 mul ab add a,r4 mov r5,a mov r4,b mov a,r2 mov b,r1 mul ab add a,r5 dec dpl movx @dptr,a mov a,b addc a,r4 mov r4,a mov a,r2 mov b,r0 mul ab add a,r4 dec dpl movx @dptr,a dec dpl mova,b movx @dptr,a end

**Output:** r0 r1 Xr2r3 23 41 X 41 32

---------------------------

--------------------------

#### **(d) Division of 16 bit by 8 bit number:**

org 00h mov r0,40h mov r1,41h mov b,43h mov a,r0 div ab mov 45h,a mova,b mov b,#0ah mul ab add a,r1 movb,43h div ab mov 46h,a here: sjmp here end

**Output:** r1 r0  $\div$ b

#### **(e) Find square of a number:**

```
mov dptr,#9000h 
movx a,@dptr
movb,a
mul ab
mov r0,a
mov dptr,#900eh 
mov a,b
movx @dptr,a
inc dpl
mov a,r0 
movx @dptr,a 
end
```
**Output:**  $X : 900e h = (accumulator)^2$ 

## **2. Data transfer – Program for block data movement, sorting, exchanging, finding largest element in anarray.**

- a) Block transfer of data without overlap
- b) Sorting ofdata
- c) Block exchange ofdata
- d) Finding largest number in thearray

#### **(a). Block transfer of data without overlap**

mov dptr,#9000h

mov 30h,#00h Output:

mov 31h,#91h mov r7,#05h

back: movx a,@dptr

inc dptr

mov 32h,dpl mov 33h,dph mov dpl,30h mov dph,31h movx @dptr,a inc dptr mov 30h,dpl mov 31h,dph mov dpl,32h mov dph,33h djnz r7,back end

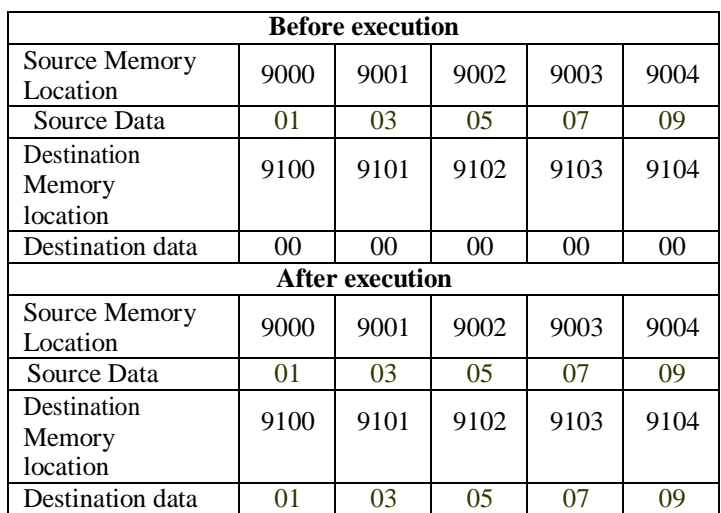

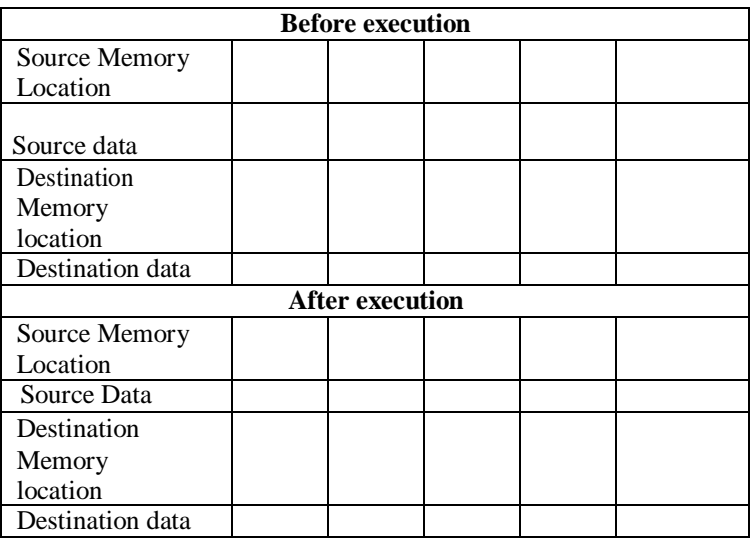

#### **(b) Sorting (Ascending and descendingorder)**

mov r0,#04h dec r0 back3: mov r1,00h

mov dptr,#9000h

back1: movx a,@dptr

mov 7fh,a

Inc dptr

Movx a,@dptr

cjne a,7fh,exc

sjmp back2

exc: jnc back2

mov r3,7fh

xch a,r3

mov a,r3

movx @dptr,a

inc dptr

back2: djnz r1,back1

djnz r0,back3

sjmp \$

end

Output: for ascending order

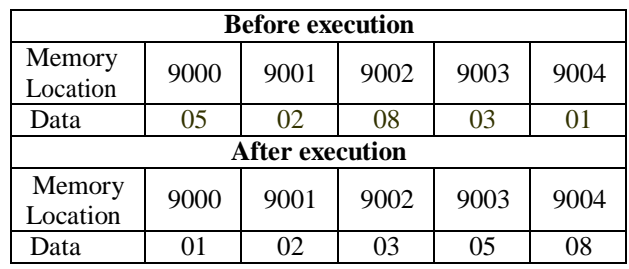

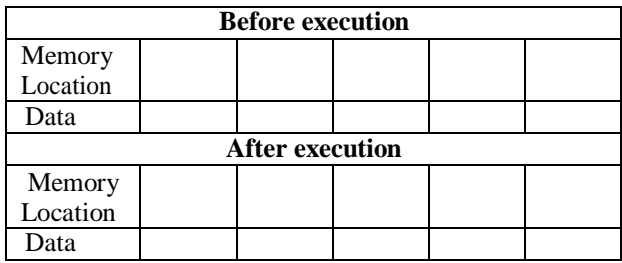

movx @dptr,a Output: for Descending order decdpl

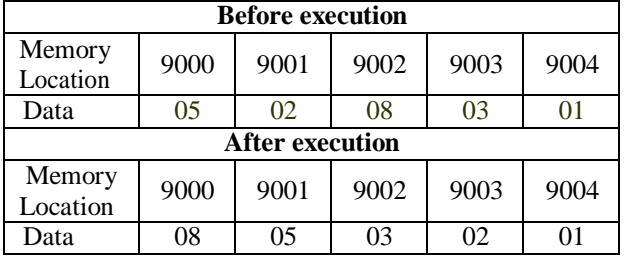

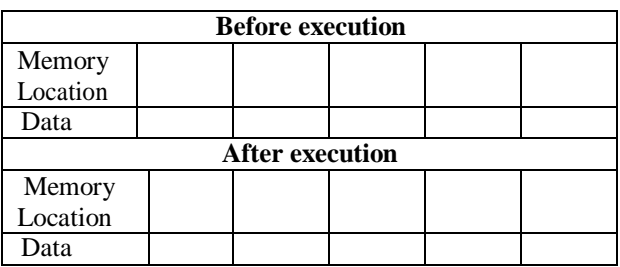

**Note:** Change the instruction **jnc back2** in the program to sort the data in ascending order to **jc back2** to sort the data in descending order.

#### **(c) Block exchange of data**

#### mov dptr,#9000h

mov 30h,#00h

mov  $31h$ ,#91h mov r7,#05h

back: movx a,@dptr

mov 32h,dpl mov 33h,dph

mov r4,a

mov dpl,30h

mov dph,31h

movx a,@dptr

xch a,r4

movx @dptr,a

inc dptr

mov 30h,dpl

mov 31h,dph

mov dpl,32h

mov dph,33h

mov a,r4

movx @dptr,a

inc dptr

djnz r7,back

end

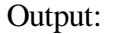

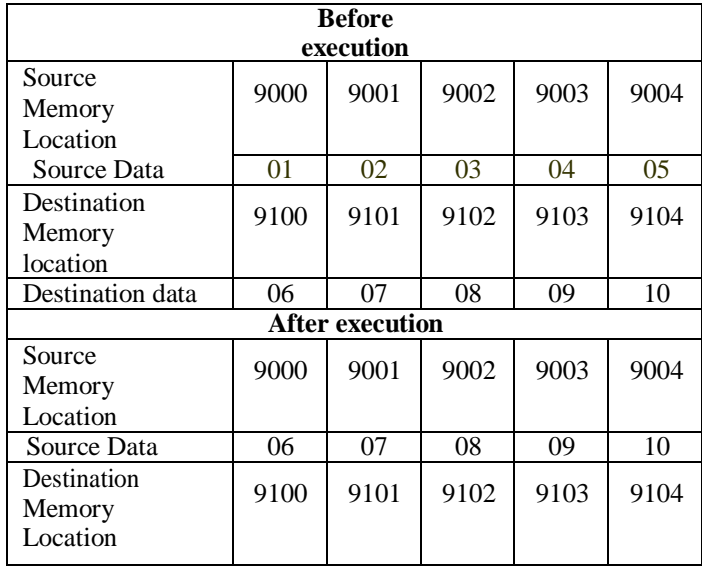

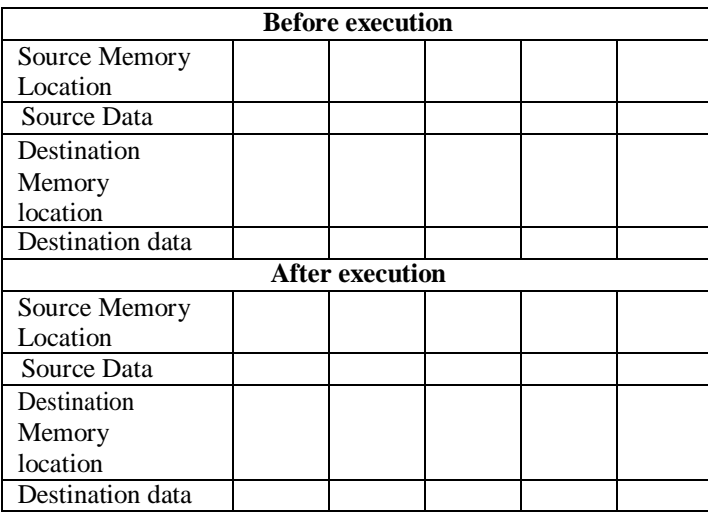

Date:

#### **(d) Finding the Largest number in a given array:**

Mov dptr,#9000h Output:

mov r0,#05h

movx a,@dptr

movx a,@dptr

cjne a,7fh,back1

mov 7fh,a

dec r0

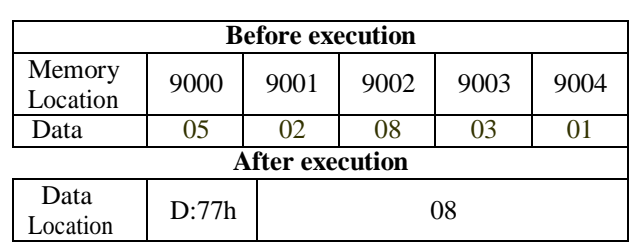

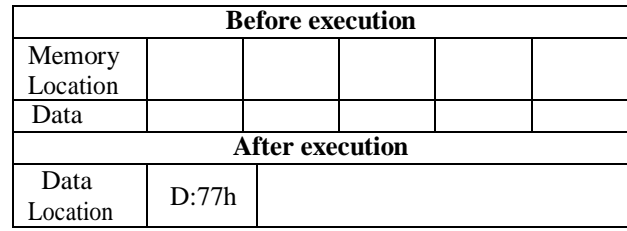

back1: jc back3

back2: inc dptr

mov 7fh,a

sjmp back3

back3: djnz r0,back2 mov 77h,7fh

end

\*\* For finding the **Smallest element** in a given array:

**Note:** Change the instruction **jc back3** in the program to find largest element in the array to **jnc back3** to find the smallest element in the array.

**Output:**

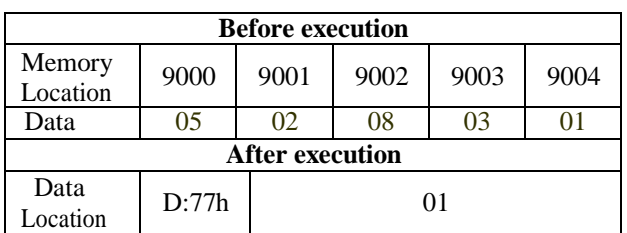

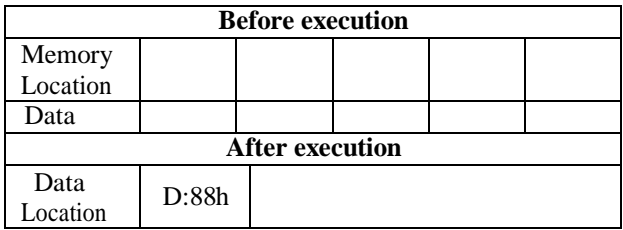

#### **3. Counters ( UP/DOWN)**

#### **3(a) Program for Binary up counter**

Mov dptr,#9000h mov a,#00h next: movx @dptr,a acall delay inc a jnz next here: sjmp here delay: mov r1,#0ffh loop1: mov r2,#0ffh loop2: mov r3,#0ffh loop3: djnz r3,loop3 djnz r2,loop2 djnz r1,loop1 ret end

**Output**: x:9000h=00,01,02. ff

#### **3( b). Program for Binary down counter**

mov dptr,#9000h mov a,#0ffh next: movx @dptr,a acall delay dec a jnz next movx@ dptr, a here: sjmp here

delay:movr1,#0ffh

loop1:movr2,#0ffh

loop2:movr3,#0ffh

 loop3:djnzr3,loop3 djnz r2, loop2 djnz r1,loop1 ret end

**Output**: x:9000h=ff,fe,fd. ....00

### **3(c) . Program for Decimal up counter**

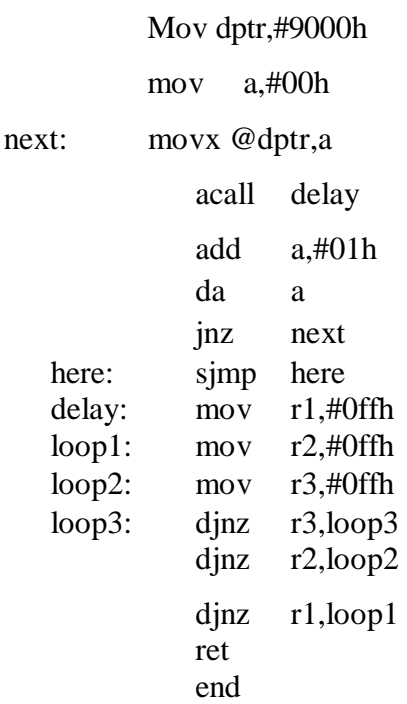

**Output:** x: 9000h=00,01,02. ....... 99

#### **3(d) Program for Decimal down counter**

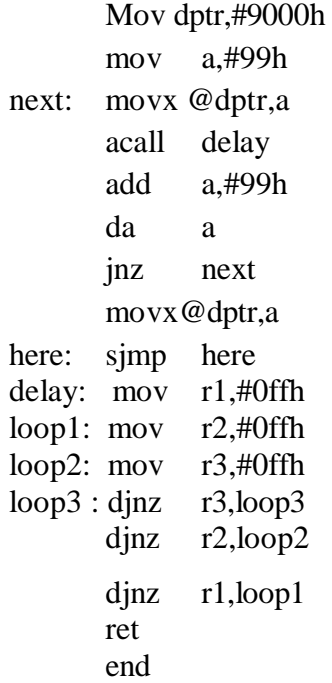

**Output:** x: 9000h=99,98,97… .... 00

## **4. Boolean and Logical instructions (Bit Manipulation):**

**4(a)** Write an ALP to compare two eight bit numbers NUM1 and NUM2 stored in external memory locations 8000h and 8001h respectively. Reflect your result as: If NUM1<NUM2, SET LSB of data RAM location 2FH (bit address 78H). If NUM1>NUM2, SET MSB of location 2FH (bit address 7FH). If NUM1  $=$ NUM2, then Clear both LSB & MSB of bit addressable memory location 2FH.

> mov dptr,#8000h movx a,@dptr mov r0,a incdptr movx a,@dptr clr c sub a,r0 jz equal jnc small setb 7fh sjmp end1 small: setb 78h sjmp end1 equal: clr 78h clr 7fh end1: end

#### **Result:**

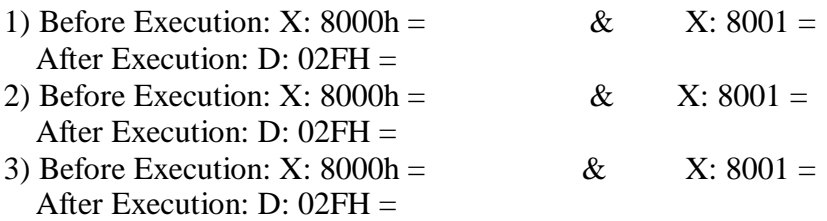

# **4(b) Write an assembly language program to count number of ones and zeros in a eight bit number.**

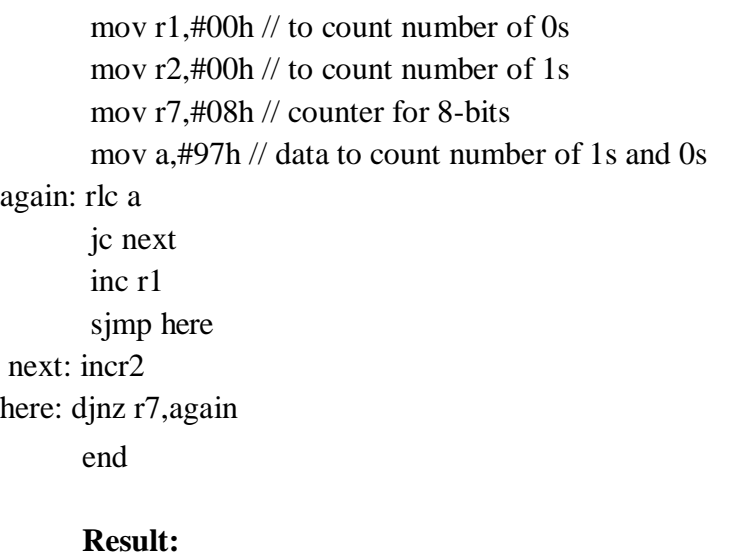

#### **Input: Output:**

Number of zero's =  $r2$  =

Number of one's  $= r1$ 

**4(c) Write an assembly language program to find whether given eight bit number is odd or even. If odd store 00h in accumulator. If even store FFh in accumulator.**

mov a,20h // 20h=given number, to find is it even or odd

jbacc.0,odd //jump if direct bit is set i.e., if lower bit is1

then number is odd

mov a,#0FFh

sjmp next

odd: mov a,#00h

next:end

#### **Result:**

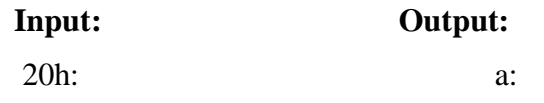

# **4(d) Write an assembly language program to perform logical operations AND, OR, XOR on two eight bit numbers stored in internal RAM locations 21h, 22h.**

mov a, 21h //do not use #, as data ram 21h is to be accessed anl a, 22h //logical andoperation mov 30h, a //and operation result stored in 30h mov a, 21h orl a,22h //logical or operation mov 31h, a //or operation result stored in 31h mov a,21h xrl a,22h //logical xoroperation mov 32h,a // xor operation result stored in 32h end

#### **Result:**

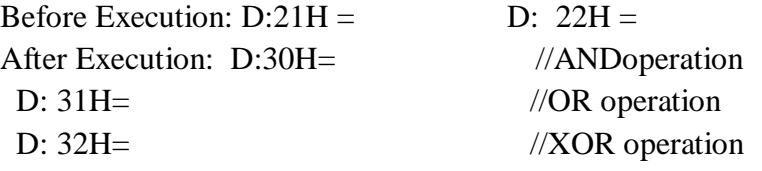

**4(e) Write a Program to check whether given number is palindrome or not. If palindrome store FFh in accumulator else store 00h inaccumulator.**

mov 30h,#81h mov r0,30h mov r1,#08h mov 31h,#00h clr c back: mov a,30h rlc a mov 30h,a mov a,31h rrc a mov 31h,a djnz r1,back cjne a,00h,npal mov a,#0ffh sjmp next npal: mov a,#00h next: end

#### **Result:**

**Input: Output:**

### 5. Code conversion programs

- a) BCD to ASCII
- b) ASCII to BCD
- c) ASCII to Decimal
- d) Decimal to ASCII
- e) Hexa to decimal
- f) Decimal to Hexa

#### a) Program to convert a BCD number into ASCII code:

mov dptr,#9000h

movx a,@dptr

mov r<sub>0</sub>,a

swap a

mov dptr,#900dh

acall ascii

mov a,r0

acall ascii

sjmp \$

ascii: anl a,#0fh

add a,#30h

movx @dptr,a

inc dptr

ret

end

#### **Result:**

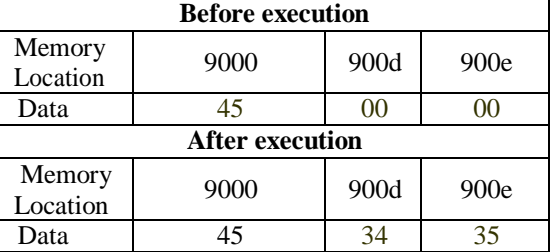

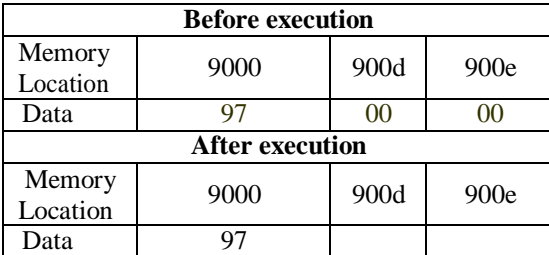

#### **b) Program to convert a ASCII to BCD**

mov a,#'4' anl a,#0fh swap a mov b,a mov a,#'7' anl a,#0fh orl a,b

**Output:** a=

#### **c) Program to convert a ASCII number into decimal**

Mov dptr,#9000h movx a,@dptr Clr c subb a,#30h movx dptr,a end

#### **Result:**

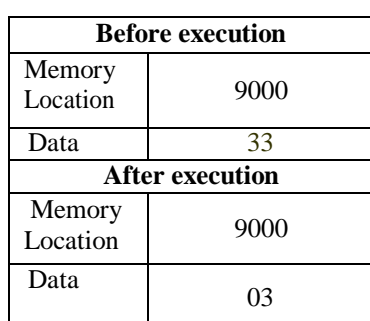

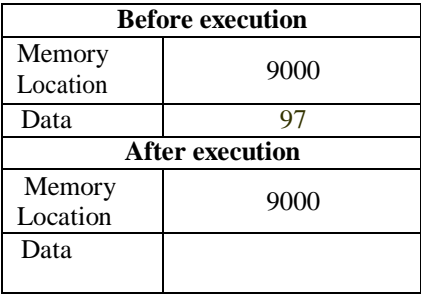

#### Date:

#### **d) Program to convert decimal number to ASCII**

mov dptr,#9000h movx a,@dptr add a,#30h mov dptr,#900dh movx @dptr,a end

#### **Result:**

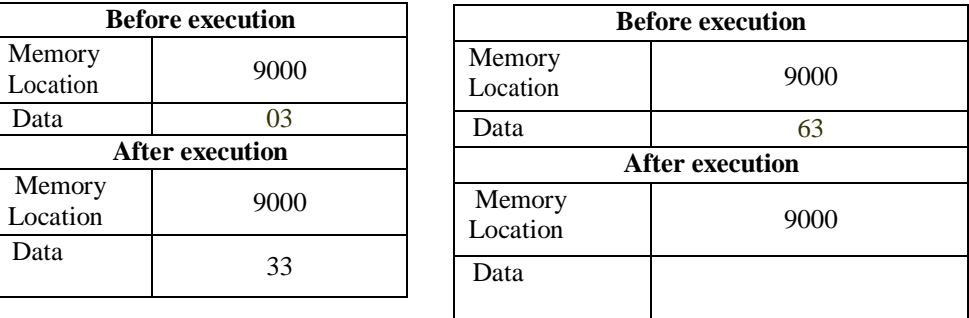

#### **e) Program to convert Hex number to Decimal:**

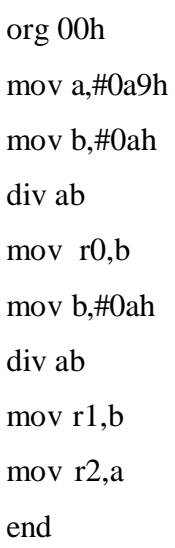

Result: r0=01

r1=06 r2=09

#### f) Program to convert decimal number to HEX:

mov dptr,#9000h movx a,@dptr mov r<sub>0,a</sub> anl a,#0f0h swap a movb,#0ah mul ab  $mov r1, a$ mov a,r0 anl a ,#0fh adda,r1 movx @dptr,a end

#### **Result:**

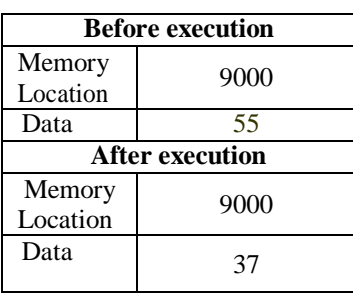

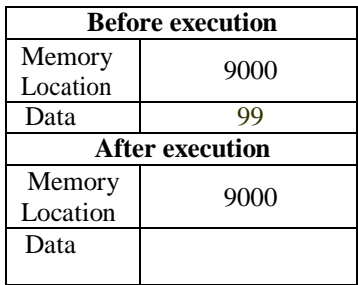

## **6. Programs to generate delay, Programs using serial port and onchip timer/counters.**

- a) Program to configure 8051 microcontroller to transmit characters "ENTER YOUR NAME" to a PC using the serial port and display on the serial window.
- b) Program to generate 1second delay continuously using on chiptimer.

Note **:**To use result of this program, after selecting DEBUG session in the main menu use View- $>$  serial window #1. On running  $&$  halting the program, the data is seen in the serial window.

(11.0592MHz)/(12) by 32 before it is being used by the timer to set the baud rate.

To get 9600, 28800/3 is obtained by loading timer1 with -3 (i.e.,  $FF - 3 = FD$ ) for further clock division. For 2400 baud rate,  $28800/12 \Rightarrow -12 = F4$  in TH1

## **a) Program to configure 8051 microcontroller to transmit characters "ENTER YOUR NAME" to a PC using the serial port and display on the serial window**

mov tmod,#20h //setting Timer-1 in mode-2 mov scon,#70h mov th $1.+3$ setb tr1 again: mov r0,#03h mov dptr,#8000h nextchar: movx a,@dptr acall transfer incdptr djnz r0,nextchar sjmp again transfer: mov sbuf,a wait: inb ti, wait clr ti ret end

#### **RESULT:**

Each time the program is executed, "ENTER YOUR NAME" will be displayed on the serial window.

#### **Baud rate Calculation:**

Crystal freq/  $(12*32) = (11.0592 \text{MHz})/(12*32) = 28800.$ 

Serial communication circuitry divides the machine cycle frequency

#### **b) Program to generate 1 second delay continuously using on chip timer.**

mov tmod,#02h mov th0,#00h clr P1.0 clr a setb tr0 again: mov r7,#0ffh loop: mov r6,#14d wait: jnb tf0, wait clr tf0 djnz r6,wait djnzr7,loop cpl P1.0 sjmp again end

## **RESULT:**

Accumulator A is incremented in binary from 00, 01,02…09,0A, 0B, …, 0F, 10,11, …FF every 1 second (for 33MHz clock setting & every 3 seconds for11.0598MHz)

# Part -B

# Interfacing Programs

# **7. Program for DC motor interface for direction and speed control using PWM.**

## **BlockDiagram:**

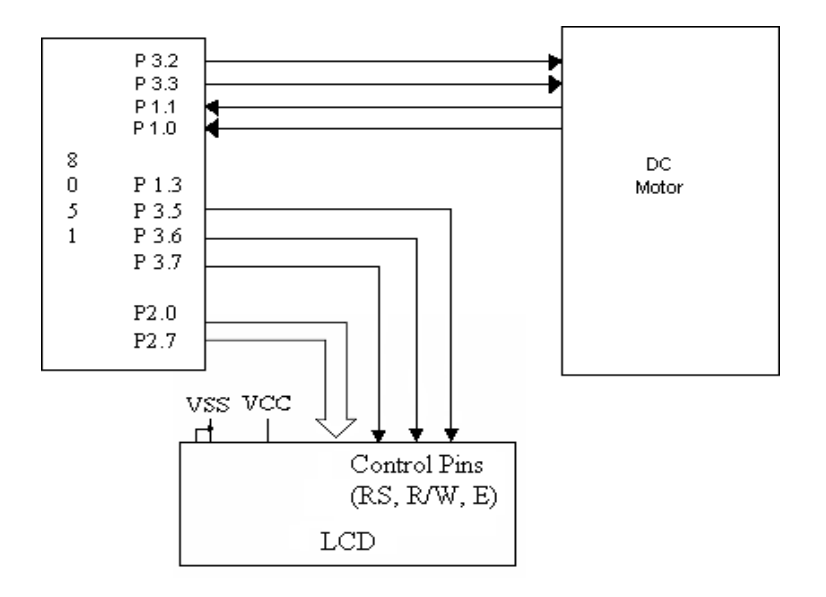

This program measures the motor speed and displays it on LCD This Program uses Po for DAC data i.e. for speed increment or decrement

```
#include <REG51xD2.H>
Sbit inr= P3^2; //speed increment switch 
sbit dcr= P3^3; //speed decrement switch 
main()
{
   unsigned char i=0x80;
  P0 = 0x7f; /*Run the motor at half speed.*/
while(1)\{ if (\text{linr}){while (!inr)};if(i>10)i=i-10; //increase the DC motor speed
       }
     if(!dcr)
     {
      while(!dcr);
       if(i<0xf0)i=i+10; //decrease the DC motorspeed
     } 
   P0=i;
  }
}
8.
```
#### **8. Program for stepper motor interface.**

#### **Block Diagram:**

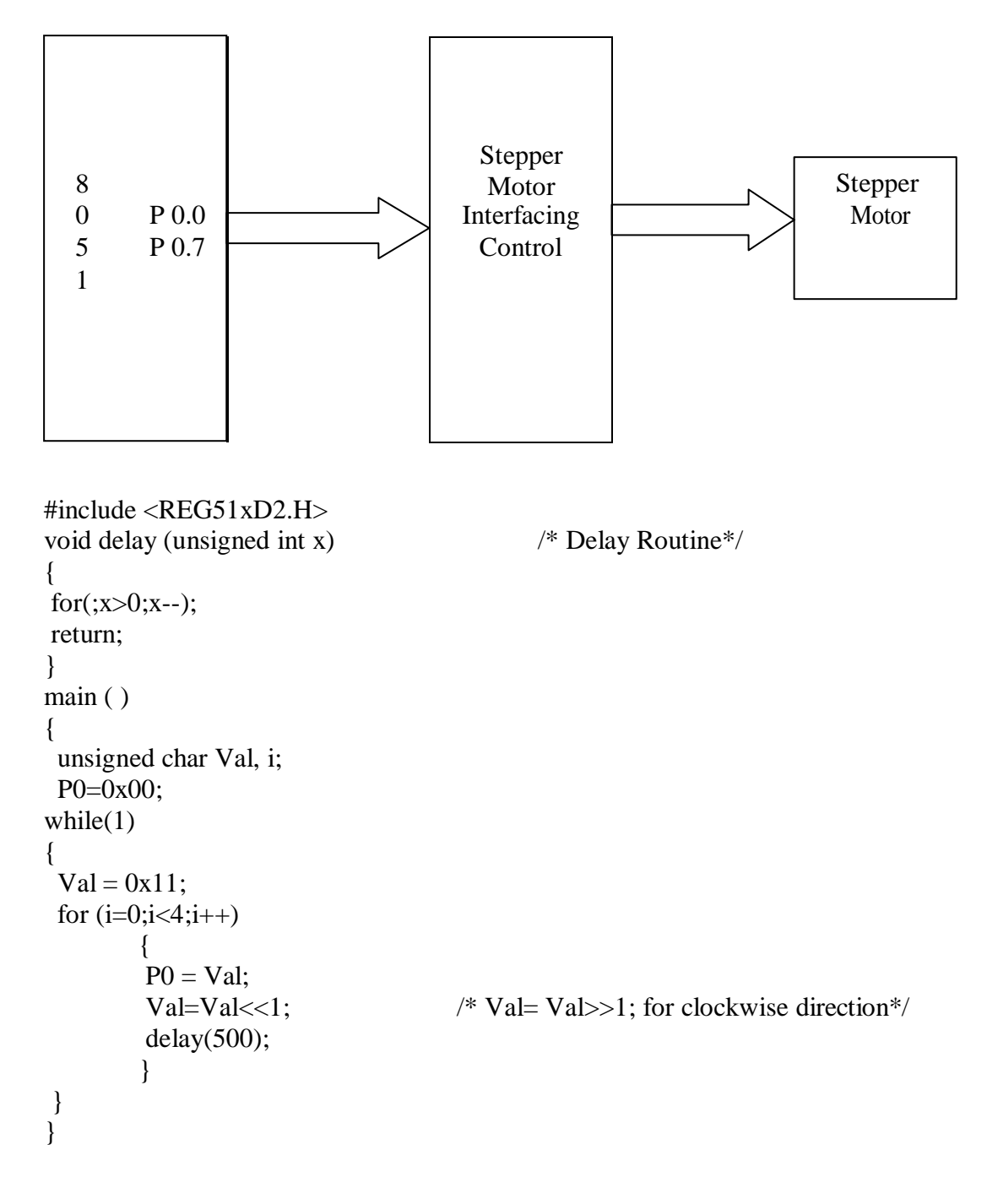

**Output** 

# **9. Program to interface Alphanumerical LCD panel and Hex keypad to 8051.**

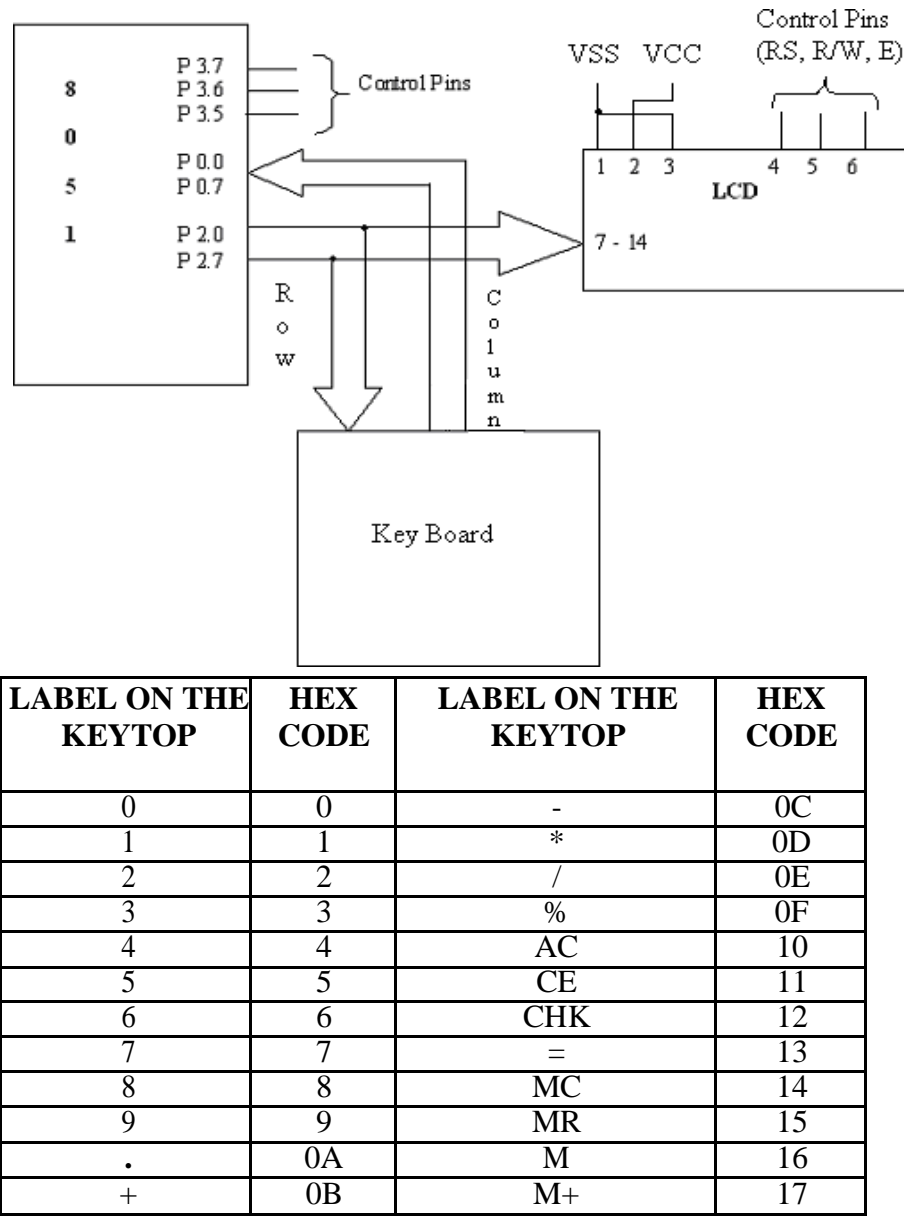

# **Block diagram :**

#include <REG51xD2.H> #include "lcd.h"

unsigned char getkey(); void delay(unsigned int);

main()

{

unsigned char key,tmp;

```
InitLcd(); \frac{1}{2} Initialise LCD<sup>*</sup>/
 WriteString("KeyPressed="); /* Display msg on LCD */ 
 while(1){
  GotoXY(12,0); \qquad \qquad /* Set Cursor Position */
       key= getkey(); \angle /* Call Getkey method*/
 }
}
unsigned char getkey()
{
 unsigned char i,j,k,indx,t;
 P2=0x00; /2 as Output port */indx=0x00; /* Index for storing the first value of 
                                            the scanline*/
 for (i=1; i < = 8; i < = 1) /* for 4 scanlines*/
 {
       P1 = 0x0f\&\sim i; \qquad \qquad /* write data to scanline*/
       t = P0; \frac{1}{2} /* Read readlines connected to P0*/
       t = -t;
       if(t>0) \qquad /* If key press is true*/
       {
        delay(6000); / Delay for bouncing */
        for(j=0; j \le 4; j++) /* Check for 8 lines*/
        {
         t \gg = 1;if(t==0) \frac{\pi}{6} if get pressedkey*/
              {
              k = indx + j; \qquad \qquad /* Display that by converting to Ascii*/
              if(k > 9)
           k+=0x37:
              else 
           k+=0x30;
              WriteChar(k);
              return(indx+j); \frac{1}{2} /* Return index of the key pressed*/
              }
        }
       }
       \text{indx} = -0 \times 04; \frac{\text{d} \times \text{d} \times \text{d} \times \text{d} \times \text{d}}{1 \times 10 \times 10 \times 10^6} intervalse increment index<sup>*</sup>/
 }
}
void delay(unsigned int x) \frac{\partial^* d}{\partial x^*} /* delay routine*/
{
for(;x>0; x--);
}
```
**Signature o Staff**

# **10. Generate different waveforms using dual DAC interfacing**

**(a) Program for to generate square wave of frequency 'f'.**

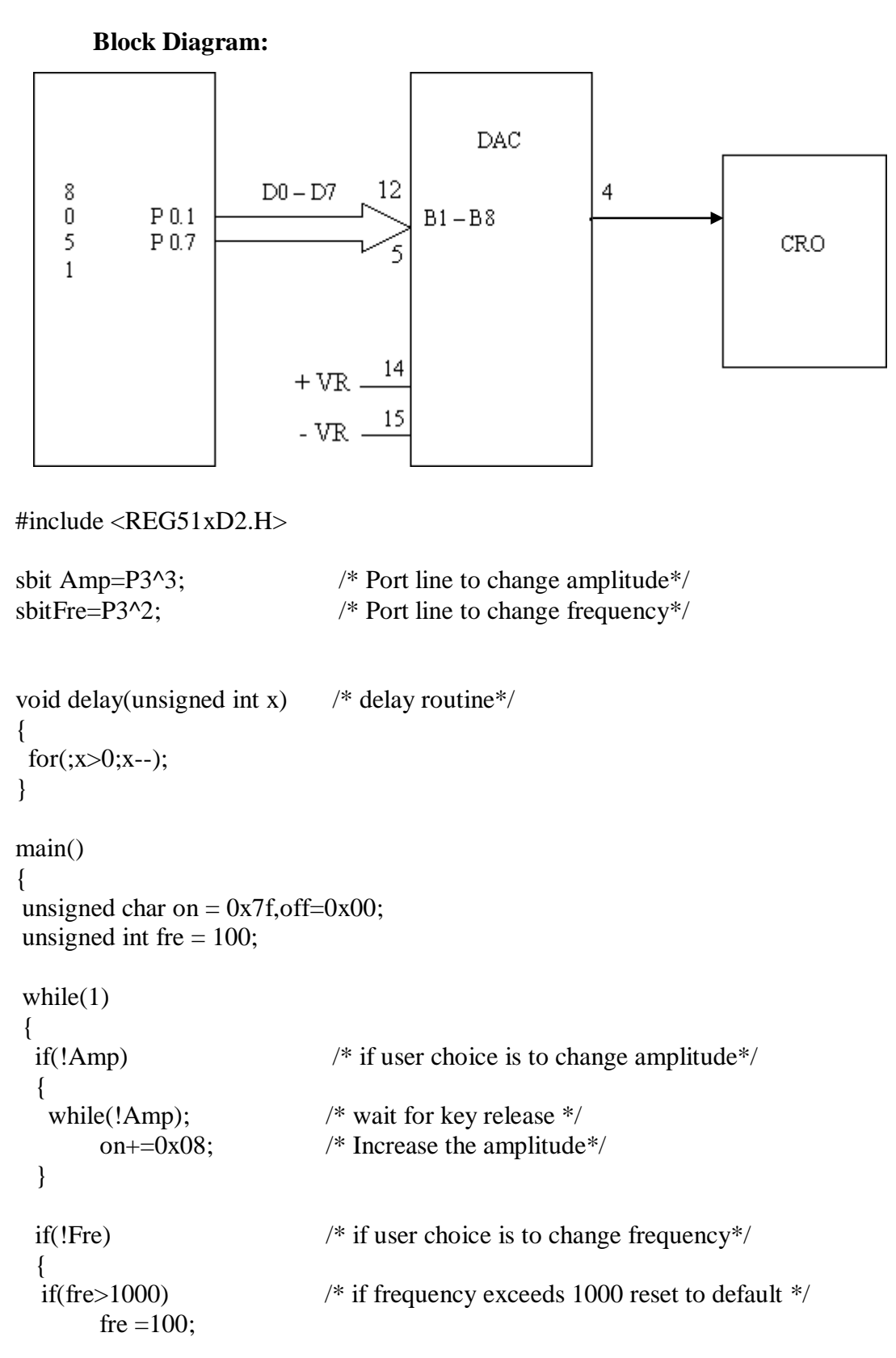

```
while(!Fre);
                                /\ast wait for key release \ast//* Increase the frequency*/
   fre\pm 50;
  \left\{ \right\}/* write apmlitude to port*/
 P0=on;delay(fre);
                                                  /* clear port*/
 P0=off;
 delay(fre);
\}\}
```
**Date:**

# **(b). Program for dual DAC interfacing to generate ramp waveform. Block Diagram:**

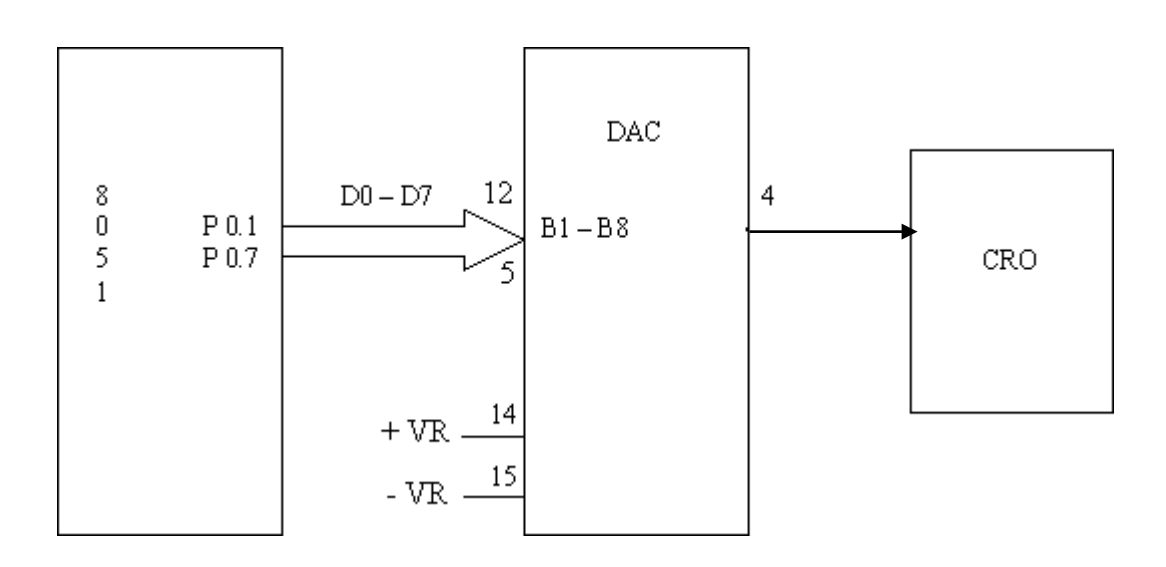

```
#include
```

```
<REG51xD2.H>main()
{
unsigned char i=0;
P0=0x00; / P0 as Output port */while(1){
 {
 for(i=0;i<0xff;i++) \qquad /* Generate ON pulse */
  P0 = i;
}
}
```
## **(c) Program for dual DAC interfacing to generate triangular wave.**

# **Block Diagram:**

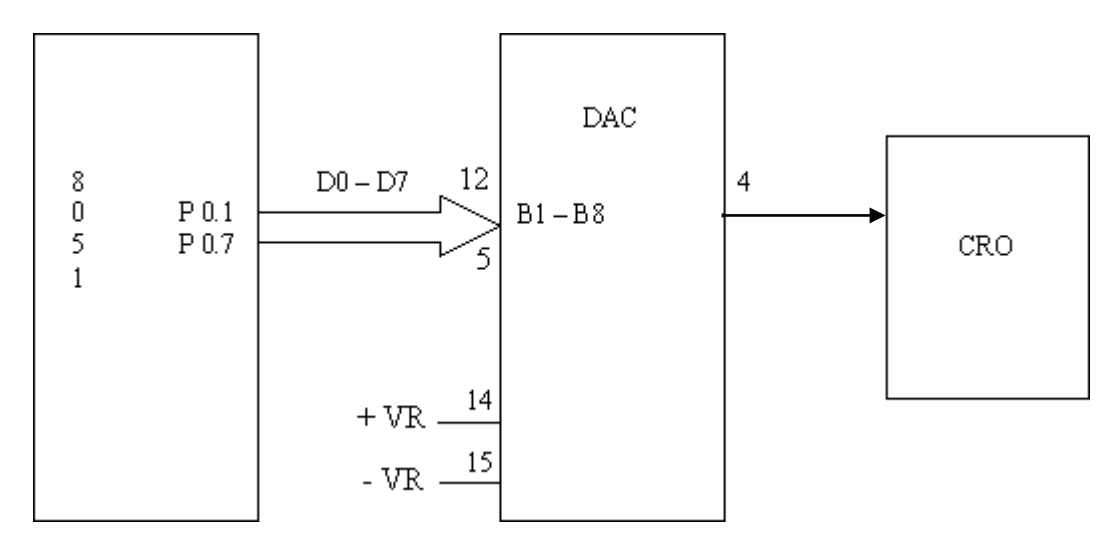

#include

```
<REG51xD2.H>main()
\{unsigned char i=0;
P0=0x00; /* P0 as Output port */
while(1){
 for(i=0;i<0xff;i++) \qquad /* Generate ON pulse */
  P0 = i;
     for(i=0xfe;i>0x00;i--) \qquad /* Generate OFF pulse */
      P0 = i;
 }
}
```
Date:

## **(d) Program for dual DAC interfacing to generate sine waveform.**

### **Circuit Diagram:**

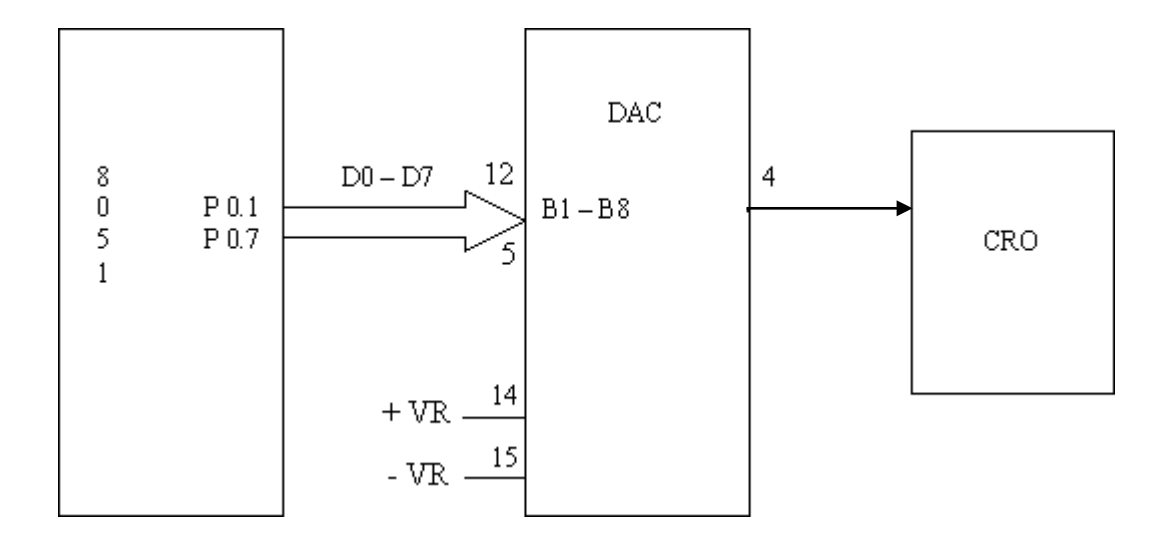

#include <RE51xD2.H>

,

```
void main( )
{
unsigned char i, wave[36]={128,148,171,192,209,225,238,245,253,255,253,
245,238,225,209,192,171,128,104,82,64,43,28,15,07,01,00,01,07,15,28,43,64,82,104};
P0 = 0x00;while(1){
for (i=0; i<36; i++)P0= wave[i];
}
}
```
# **Question bank Part A:**

- 1. Write an assembly language program to transfer  $N=$  bytes of data from location A: h to location B: h (without overlap) using8051
- 2. Write an assembly language program to exchange  $N = \_\_\_\_$ bytes of data from location A: h to location B: h (without overlap) using 8051
- 3. Write an assembly language program to sort an array of  $N =$  h bytes of data in ascending /descending order using8051
- 4. Write an assembly language program to find largest number in a given array of 'N' elements using  $8051$ , where,  $N=$  h
- 5. Write an assembly language program to perform addition of two 16 bit numbers using8051
- 6. Write an assembly language program to perform subtraction of two 16 bit numbers using8051
- 7. Write an assembly language program to perform multiplication of two 16 bit numbers using8051
- 8. Write an assembly language program to perform division of two 16 bit numbers using8051
- 9. Write an assembly language program to find square of a given numbers using8051
- 10. Write an assembly language program to count numbers from  $N =$  h to  $N =$  h (Up) counter/Down counter ) using8051
- 11. Write an assembly language program to implement(display) an eight bit Up /Down binary(hex) counter on watch window using8051
- 12. Write an assembly language program to count number of one's and zero's in given 8 bit number using8051
- 13. Write an assembly language program to convert an 8 bit BCD number to ASCII using8051
- 14. Write an assembly language program to convert ASCII to an 8 bit BCD number to using8051
- 15. Write an assembly language program to convert ASCII to decimal using8051
- 16. Write an assembly language program to convert decimal to ASCII using8051
- 17. Write an assembly language program to convert Hexa decimal to decimal using 8051
- 18. Write an assembly language program to convert decimal to Hexa decimal using 8051
- 19. Write an assembly language program to generate delay of seconds using 8051

## **Part B(using C program)**

- A. Write a program for stepper motor interface with8051
- B. Write a program for DC motor interface with 8051 and control its speed
- C. Write a program to interface LCD panel and hexa keypad to8051
- D. Write a program for dual DAC interfacing to generate sine wave
- E. Write a program for dual DAC interfacing to generate square wave
- F. Write a program for dual DAC interfacing to generate triangular wave
- G. Write a program for dual DAC interfacing to generate ramp wave

#### **Viva Questions**

- 1. What do you mean by Embedded System? Give examples.<br>2. Why are embedded Systems useful?
- Why are embedded Systems useful?
- 3. What are the segments of Embedded System?
- 4. What is Embedded Controller?
- 5. What is Microcontroller?
- 6. List out the differences between Microcontroller and Microprocessor.
- 7. How are Microcontrollers more suitable than Microprocessor for Real Time Applications?
- 8. What are the General Features of Microcontroller?
- 9. Explain briefly the classification of Microcontroller.
- 10. Explain briefly the Embedded Tools.
- 11. Explain the general features of 8051Microcontroller.
- 12. How many pins the 8051has?
- 13. Differentiate between Program Memory and Data Memory.
- 14. What is the size of the Program and Data memory?
- 15. Write a note on internal RAM. What is the necessity of register banks? Explain.
- 16. How many address lines are required to address 4K of memory? Show the necessary calculations.
- 17. What is the function of accumulator?
- 18. What are SFR's? Explain briefly.
- 19. What is the program counter? What is its use?
- 20. What is the size of the PC?
- 21. What is a stack pointer(SP)?
- 22. What is the size of SP?
- 23. What is the PSW? And briefly describe the function of its fields.
- 24. What is the difference between PC and DPTR?
- 25. What is the difference between PC and SP?
- 26. What is ALE? Explain the functions of the ALE in8051.
- 27. Describe the 8051 oscillator and clock.
- 28. What are the disadvantages of the ceramic resonator?
- 29. What is the function of the capacitors in the oscillator circuit?
- 30. Show with an example, how the time taken to execute an instruction can be calculated.
- 31. What is the Data Pointer register? What is its use in the8051?
- 32. Explain how the 8051 implement the Harvard Architecture?
- 33. Explain briefly the difference between the Von Neumann and the Harvard Architecture.
- 34. Describe in detail how the register banks are organized.
- 35. What are the bit addressable registers and what is the need?
- 36. What is the need for the general purpose RAM area?
- 37. Write a note on the Stack and the Stack Pointer.
- 38. Why should the stack be placed high in internal RAM?
- 39. Explain briefly how internal and external ROM gets accessed.
- 40. What are the different addressing modes supported by 8051 Microcontroller?
- 41. Explain the Immediate Addressing Mode.
- 42. Explain the Register Addressing Mode.
- 43. Explain the Direct Addressing Mode.
- 44. Explain the Indirect Addressing Mode.
- 45. Explain the Code Addressing Mode.
- 46. Explain in detail the Functional Classification of 8051 Instruction set
- 47. What are the instructions used to operates tack?
- 48. What are Accumulator specific transfer instructions?
- 49. What is the difference between INC and ADD instructions?
- 50. What is the difference between DEC and SUBB instructions?
- 51. What is the use of OV flag in MUL and DIV instructions?
- 52. What are single and two operand instructions?
- 53. Explain Unconditional and Conditional JMP and CALL instructions.
- 54. Explain the different types of RETURN instructions.
- 55. What is a software delay?
- 56. What are the factors to be considered while deciding a software delay?
- 57. What is a Machine cycle?
- 58. What is a State?
- 59. Explain the need for Hardware Timers and Counters?
- 60. Give a brief introduction on Timers /Counter.
- 61. What is the difference between Timer and Counter operation?
- 62. How many Timers are there in8051?
- 63. What are the three functions of Timers?
- 64. What are the different modes of operation of timer/counter?
- 65. Give a brief introduction on the various Modes.
- 66. What is the count rate of timer operation?
- 67. What is the difference between mode 0 and mode1?
- 68. What is the difference Modes 0,1,2 and 3?
- 69. How do you differentiate between Timers and Counters?
- 70. Explain the function of the TMOD register and its various fields?
- 71. How do you control the timer/counter operation?
- 72. What is the function of TF0/TF1bit
- 73. Explain the function of the TCON register and its various fields?
- 74. Explain how the Timer/Counter Interrupts work.
- 75. Explain how the 8051 counts using Timers and Counters.
- 76. Explain Counting operation in detail in the 8051.
- 77. Explain why there is limit to the maximum external frequency that can be counted.
- 78. What's the benefit of the auto-reload mode?
- 79. Write a short note on Serial and Parallel communication and highlight their advantages and disadvantages.
- 80. Explain Synchronous Serial Data Communication.
- 81. Explain Asynchronous Serial Data Communication.
- 82. Explain Simplex data transmission with examples.
- 83. Explain Half Duplex data transmission with examples.
- 84. Explain Full Duplex data transmission with examples.
- 85. What is Baud rate?
- 86. What is a Modem?
- 87. What are the various registers and pins in the 8051 required for Serial communication? Explain briefly.
- 88. Explain SCON register and the various fields.
- 89. Explain serial communication in general (synchronous and asynchronous). Also explain the use of the parity bit.
- 90. Explain the function of the PCON register during serial data communication.
- 91. How the Serial data interrupts are generated?
- 92. How is data transmitted serially in the 8051? Explain briefly.
- 93. How is data received serially in the 8051? Explain briefly.
- 94. What are the various modes of Serial Data Transmission? Explain each mode briefly.
- 95. Explain with a timing diagram the shift register mode in the8051.
- 96. What is the use of the serial communication mode 0 in the8051?
- 97. Explain in detail the Serial Data Mode 1 in the8051.
- 98. Explain how the Baud rate is calculated for the Serial Data Mode1.
- 99. How is the Baud rate for the Multiprocessor communication Mode calculated?
- 100. Explain in detail the Multiprocessor communication Mode in the8051.
- 101. Explainthesignificanceofthe9thbitintheMultiprocessorcommun ication Mode.
- 102. Explain the Serial data mode 3 in the8051.
- 103. What are interrupts and how are they useful in Real Time Programming?
- 104. Briefly describe the Interrupt structure in the8051.
- 105. Explain about vectored and non-vectored interrupts in general.
- 106. What are the five interrupts provided in the8051?
- 107. What are the three registers that control and operate the interrupts in8051?
- 108. Describe the Interrupt Enable(IE) special function register and its various bits.
- 109. Describe the Interrupt Priority (IP) special function register and its need.
- 110. Explain in detail how the Timer Flag interrupts are generated.
- 111. Explain in detail how the Serial Flag interrupt is generated.
- 112. Explain in detail how the External Flag interrupts are generated.
- 113. What happens when a high logic is applied on the Reset pin?
- 114. Why the Reset interrupt is called a non-maskable interrupt?
- 115. Why do we require a reset pin?
- 116. How can you enable/disable some or all the interrupts?
- 117. Explain how interrupt priorities a reset ?And how interrupts that occur simultaneously are handled.
- 118. What are the actions taken when an Interrupt Occurs?
- 119. What are Software generated interrupts and how are they generated?
- 120. What is RS232 and MAX232?
- 121. What is the function of RS and E pins in an LCD?
- 122. What is the use of R/W pin in an LCD?
- 123. What is the significance of DA A instruction?
- 124. What is packed and unpacked BCD?
- 125. What is the difference between CY and OV flag?
- 126. When will the OV flag be set?
- 127. What is an ASCII code?

 $\mathbf 1$ 

 $\mathbf{1}$ 

 $\mathbf{1}$ 

 $\mathbf{1}$ 

 $\mathbf{1}$ 

 $\mathbf{1}$ 

 $\overline{2}$ 

 $\mathbf{I}$ 

 $\overline{\mathbf{c}}$ 

 $\mathbf{1}$ 

 $\overline{\mathbf{c}}$ 

 $\overline{\mathbf{2}}$ 

 $\overline{2}$ 

 $\mathbf 2$ 

3

 $\overline{\mathbf{2}}$ 

 $\overline{\mathbf{3}}$ 

 $\mathbf{1}$ 

Corporation 1980

Byte Oscillator

Period

 $12$ 

 $12$ 

 $12<sup>°</sup>$ 

 $12$ 

 $12$ 

 $12$ 

 $12$ 

 $12$ 

 $12$ 

 $12$ 

 $24$ 

 $12$ 

 $12$ 

 $24$ 

24

 $24$ 

 $24$ 

 $12$ 

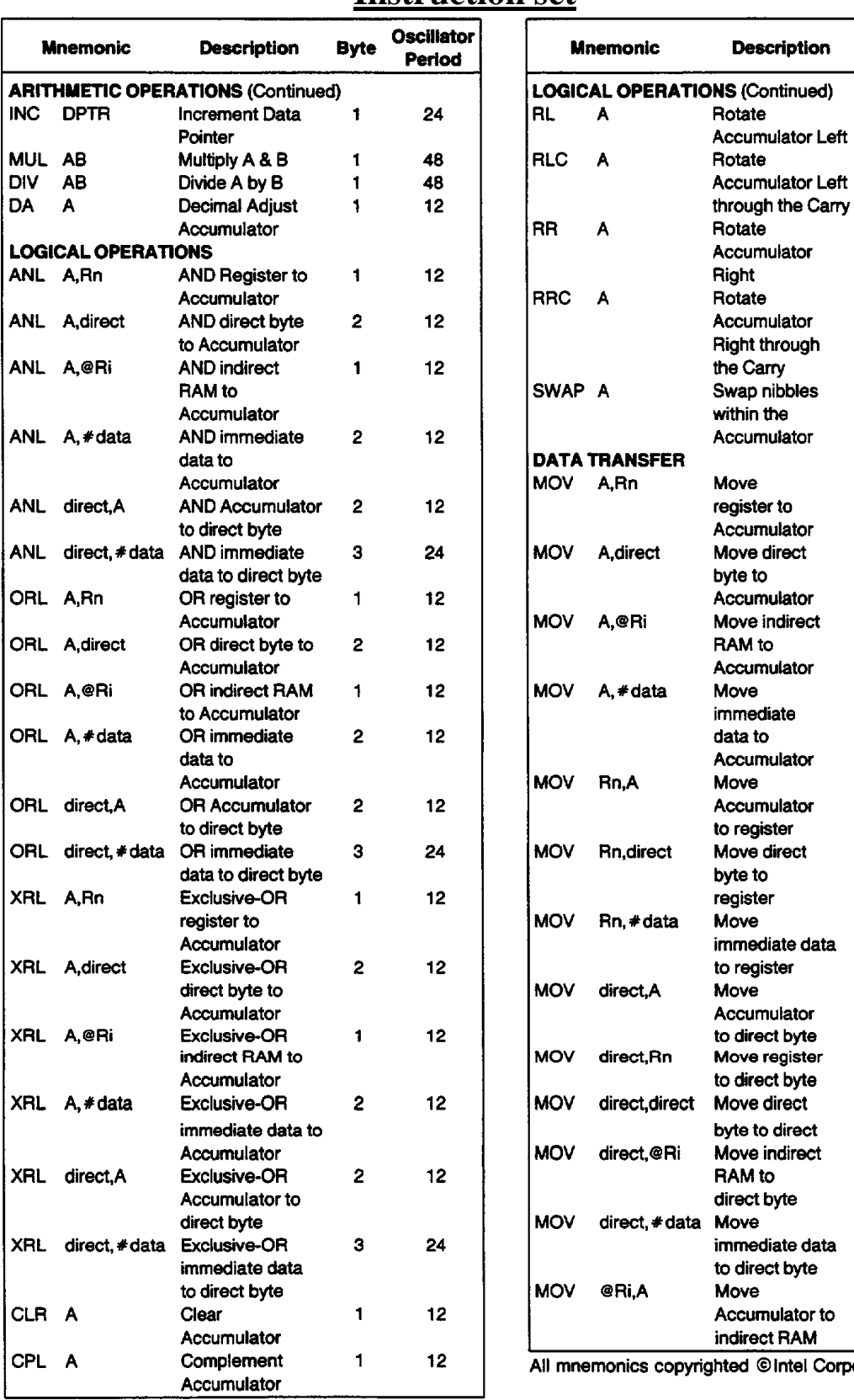

# **Instruction set**

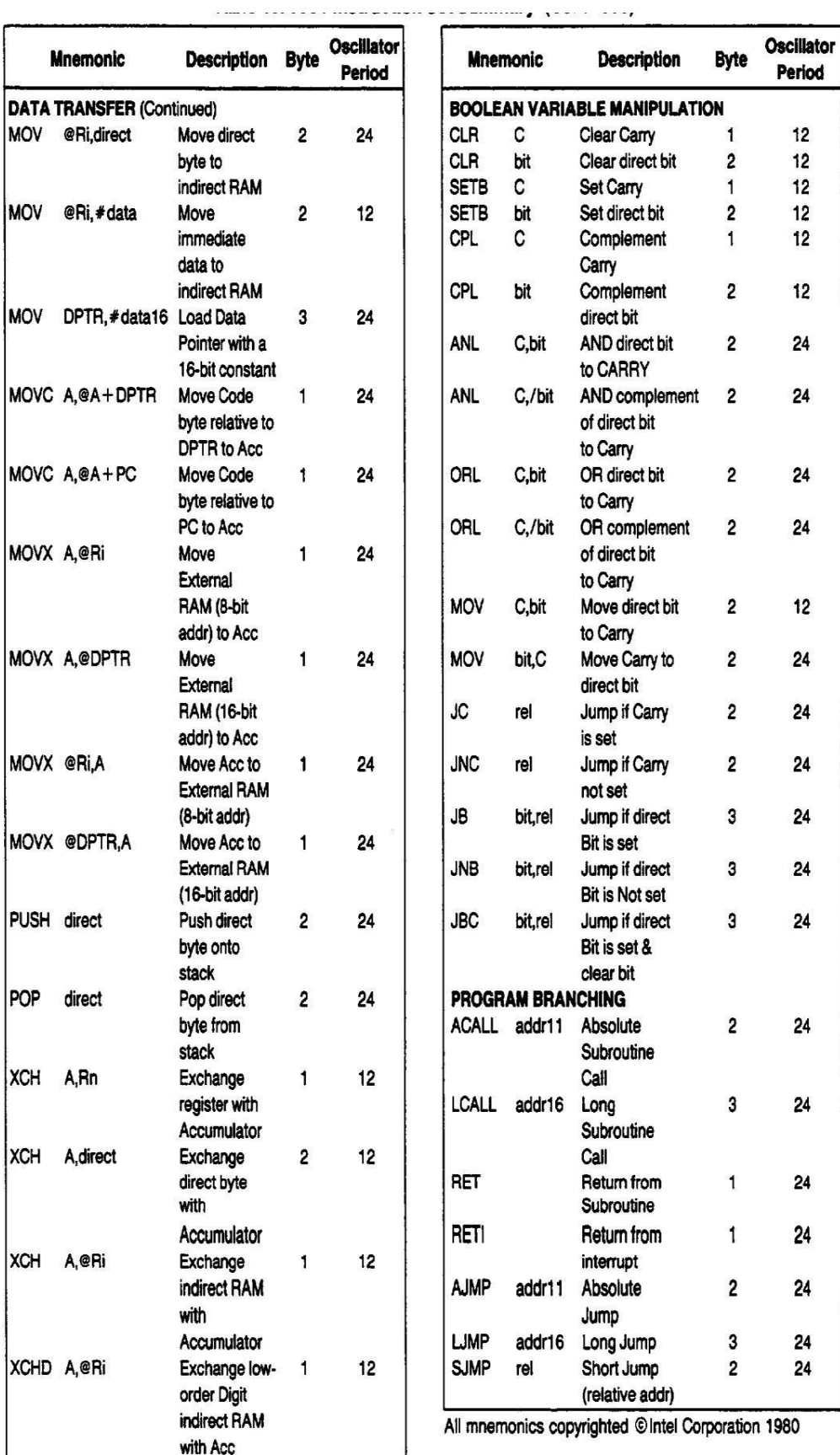

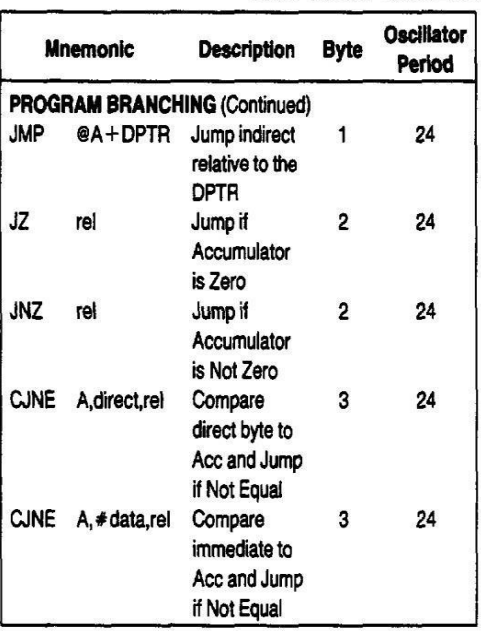

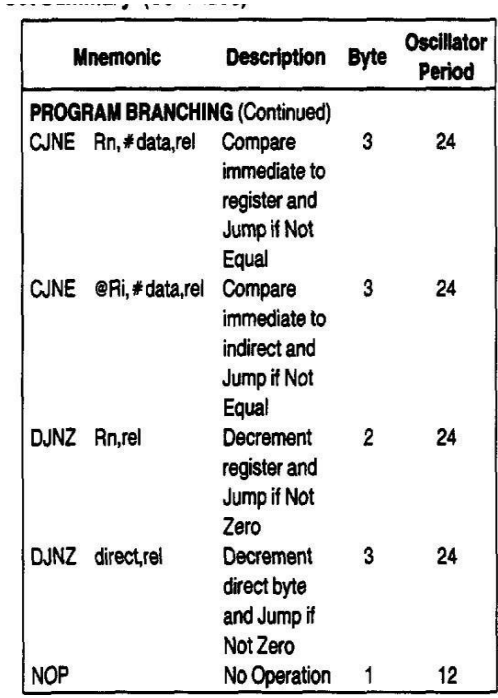

#### **(a) Program to find cube of a number:**

mov dptr,#9000h movx a,@dptr mov r0,a mov b,a mul ab mov r1,b mov b,r0 mul ab mov dptr,#900e h movx @dptr,a mov r2,b mov a,r1 movb,r0 mul ab add a,r2 dec dpl movx @dptr,a dec dpl mova,b movx @dptr,a end

**Output:**  $X : 900e h = (accumulator)<sup>3</sup>$ 

#### **b) Logical operations:**

org 8000h mov r0, #0fh mov r1, #f0h mov r2, #66h // And operation mov a, #ffh anl a, r0 mov r3, a // Or operation mov a, #ffh orl a, r1 mov r4, a // Xor operation mov a, 03h mov a, #ffh xrl a, r2 mov r5, a lcall 0003h end

#### **Output:**

#### **c) Swap and rotate instructions**

Org 9000h // clear register A mov a, #0fh clr a mov r0, a //swap nibbles of register A mov a, #56h swap a mov r1, a // Complement the bit of register A mov a, #66h cpl a mov r2, a // Rotate the register contents towards right mov a, #63h

rr a xrl a, r mov r3, a mov a, #43h rl a // Rotate the register contents towards left xrl a, r3 mov r4, a lcall 0003h end

#### **Output:**

#### **d) Bit manipulation operations:**

org 9000h mov a, #0ffh clr c ;clear the carry flag anl c, acc.7 mov r0, a setb c ; set the carry flag mov a, #00h orl c, acc.5 mov r1, a mov a, #0ffh cpl acc, 3 mov r2, a lcall 0003h end

#### **Output:**

#### e) Program to generate a resultant byte whose  $7^{\text{th}}$ bit is given by  $b7 = b2 + b5 + b6$

mov a, #86h mov r2, a anl a, #04 rrc a rrc a rrc a mov r3, a mov a, r2 anl  $a, #20$ rlc a rlc a mov r4, a mov a, r2 anl  $a, #40$ rlc a orl a, r3 orl a, r4 mov P1,a here: sjmp here end

#### Output:

#### f) Program for subtraction of two 8 bit

 $no's$ 

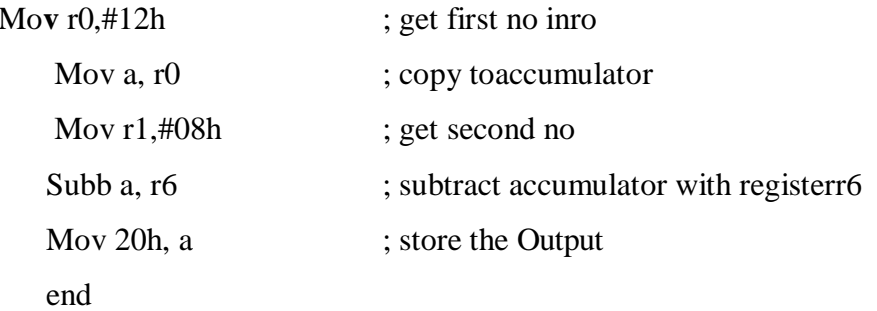

**Output:** acc=12h  $r6 = 08h$ ------------ $D: 20h=4h$ 

## **1. External ADC and temperature control interface.**

```
# include \langle \text{at89c51xd2.h} \rangle#include<intrins.h> 
#include "lcd.h"
Unsigned int Adc;
unsigned char Low_adc,High_adc,relay; read_adc()
```
{

```
unsigned char status;
P2_3 = 1; // Start conversion of ADC
status = P1; //Read status of ADC 
while((status & 0x01) != 0x01)
```
{

status =  $P1$ ;

```
}
```
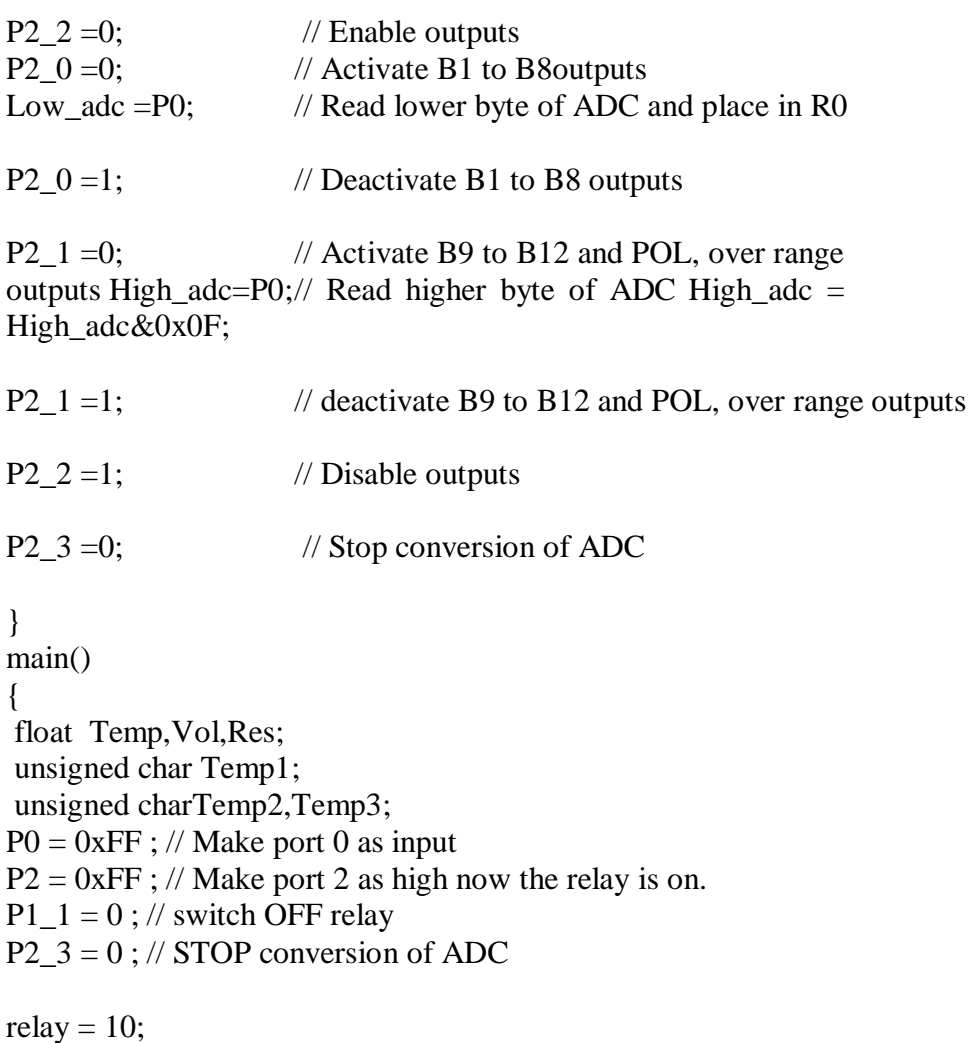

```
while(1){
read_adc(); //Read ADC 
Adc = High \_}Adc<<=8;
\text{Adc} = \text{Adc} \mid \text{Low\_adc};if( (Adc > 0x656) & (x (relay!=0)) //IF greater than 0x0656 Switch OFFrelay
{
ClrLcd(); 
WriteString("RELAY OFF"); 
P1_1 = 0;
relay = 0;
}
else if ( (Adc < 0x5b9) & \& (relay!=1)) //IF less than 0x05B9 Switch ONrelay
{
ClrLcd(); 
WriteString("RELAY ON"); 
P1_1 = 1;
relay = 1;
}
Vol =-((\text{Adc}/10)<sup>*</sup>0.000488); //voltage before amplifier
Res =((100*(1.8-Vol)-100*Vol)*100) /(100*Vol + 100*(1.8+Vol));
                                                          //Resistance Value
Res = Res - 100;
Temp = Res/ 0.384;Temp1 = Temp;Temp2 = 0x30 + (Temp1 / 0x0A);Temp3 = 0x30 + (Temp1 % 0x0A);GotoXY(0,1);WriteString("Temperature "); 
WriteChar(Temp2); 
WriteChar(Temp3); 
WriteString("'C");
}
}
```
## **2. Program for Elevator interface.**

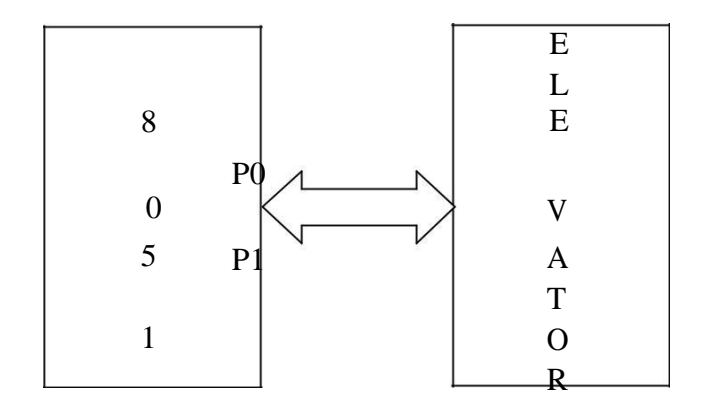

#### **Theory:**

The operation of the elevator is as follows:

- Initially, the elevator is at ground floor.
- $\Box$ When the elevator reaches any floor, it stays at that floor until a request from

another floor is made. When such a request is detected, it moves to that floor.

 $\Box$ The floor request are scanned in fixed order i.e., floors 0, 1, 2 and 3.

This interface simulates the control and operation of an elevator. Four floors assumed and for each floor a key and corresponding LED indicator are provided to serve as request buttons and request status indicator. The elevator itself is represented by a column of ten LEDs. The motion of elevator can be simulated by turning on successive LEDs one at a time. Te delay between turning off one LED and turning on the next LED can simulate the "speed" of the elevator. User can read the request status information through one port, reset the request indicators through another port and control the elevator (LED column) through another port.

#### **Description of the Circuit**

This interface has four keys, marked 0, 1, 2, and 3 representing the request buttons at the four floors. Pressing of key causes a corresponding Flip-Flop to be set. The outputs of the four Flip-flops can be read through port B (PBO, PBI, PB2 and PB3). Also, the status of these signals is reflected by a setoff 4 LEDs. The Flip-Flop can be rest (LEDs are cleared) through port A(PA54, PA5, PA6, and PA7). A column of 10 LEDs, representing the elevator can be controlled through Port A (PA0, PA1, PA2 and PA3). These port lines

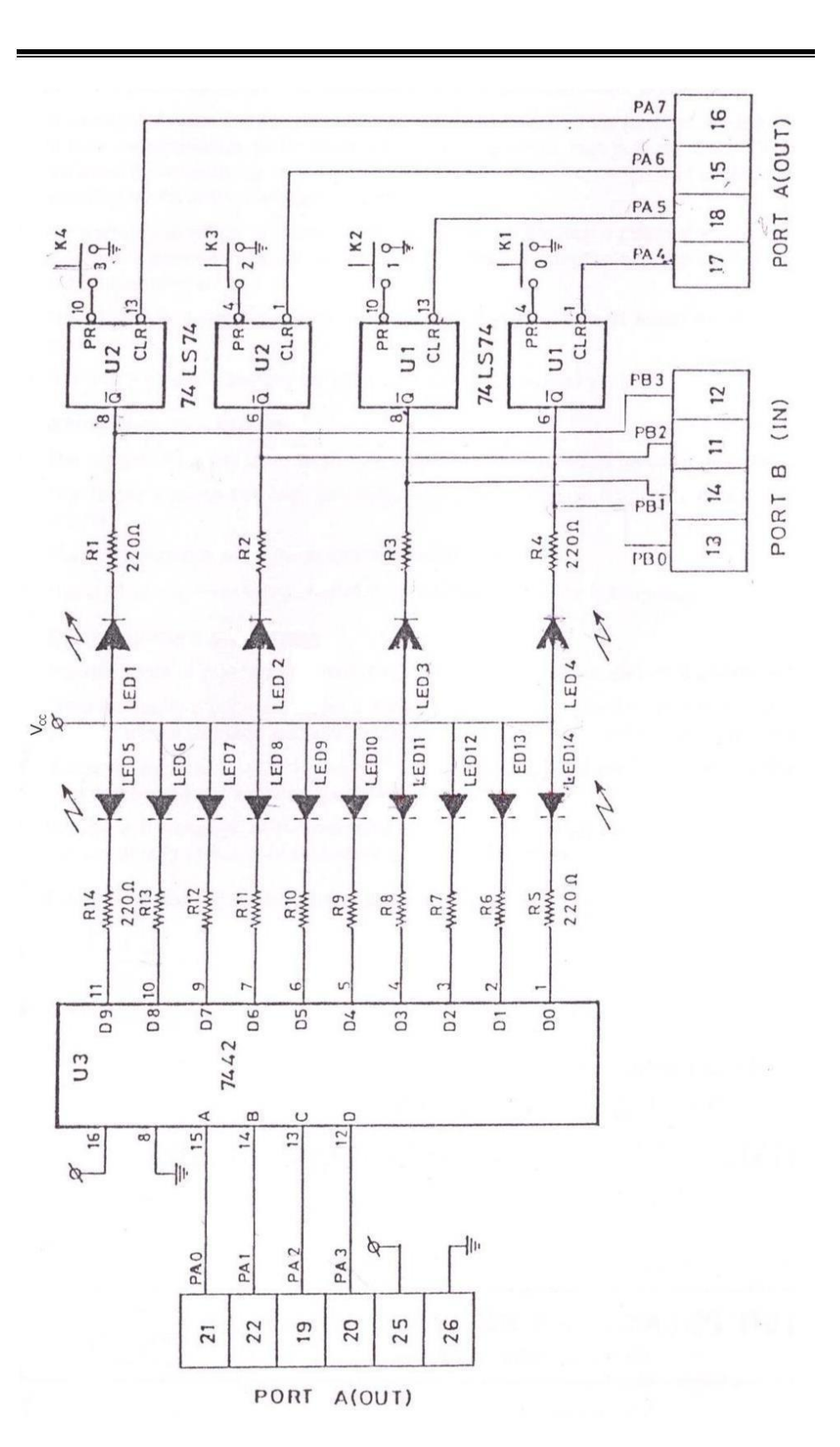

are fed to the inputs of the decoder 7442 whose outputs are used to control the on/off states of the LEDs which simulate the motion of the elevator.

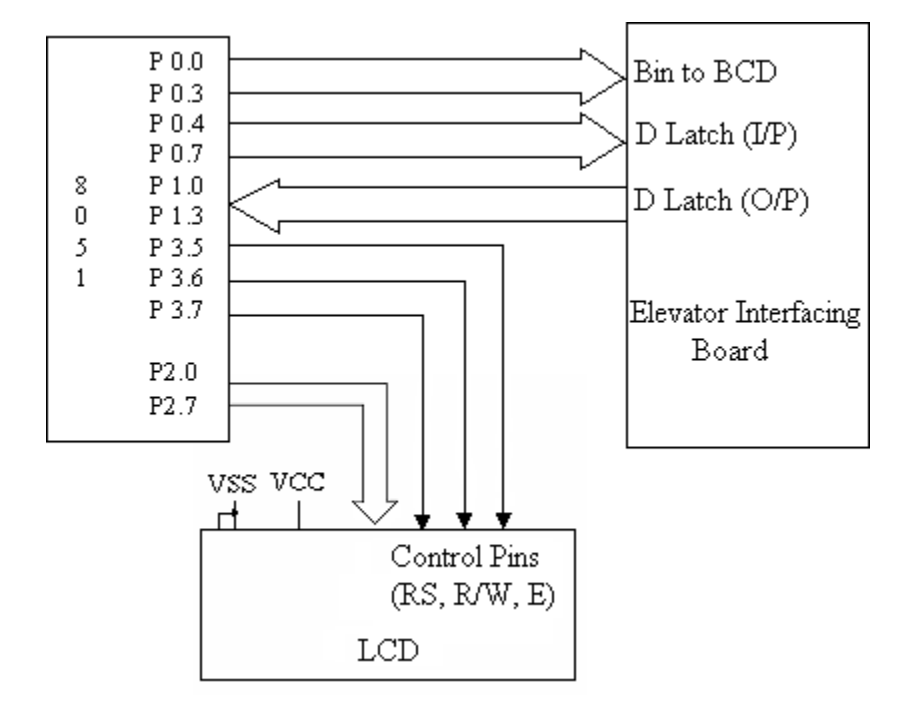

#### #include <REG51D2.H>

```
void delay(unsigned int); 
main()
{
unsigned char Flr[9] = \{0xff,0x00,0x03,0xff,0x06,0xff,0xff,0xff,0x09\};unsigned char FClr[9] = \{0xff,0x0E0,0x0D3,0xff,0x0B6,0xff,0xff,0xff,0x79\};
unsigned char ReqFlr,CurFlr = 0x01,i,j;
P0 = 0x00;P0 = 0x0f0;while(1){
       P1 = 0x0f;ReqFlr = P1 | 0x0f0;while(\text{ReqFlr} = 0x0\text{ff})
        \text{ReqFlr} = \text{P1} \mid 0x0f0; /* Read Request Floor from P1 */
       ReqFlr = -ReqFlr;if(CurFlr==ReqFlr) /* If Request floor is equal to Current Floor*/
       {
        P0=FClr[CurFlr]; /* Clear Floor Indicator */ 
        continue; \frac{1}{8} Co up to read again*/
       }
       else if(CurFlr>ReqFlr) /* If Current floor is > request floor*/
```
{

```
i = Flr[CurFlr] - Flr[RegFlr]; /* Get the no of floors to travel */
       j = Flr[CurFlr];for(;i>0;i-1) /* Move the indicator down*/
       {
       P0 = 0x0f0|j;
       j--;
       delay(50000);
       }
      }
      else /* If Current floor is < request floor*/
      {
       i = Flr[RegFlr] - Flr[CurFlr]; /* Get the no of floors to travel*/
       j = Flr[CurFlr];for(;i>0;i-) /* Move the indicator Up*/
       {
        P0 = 0x0f0 | j;
            j++;
        delay(50000);
       }
      }
      CurFlr=ReqFlr; /* Update Current floor*/
      P0=FClr[CurFlr]; /* Clear the indicator*/
}
}
void delay(unsigned int x)
{
for(;x>0;x--);
        }
```